# **FISIOLASER EXCELLENT 12 W**

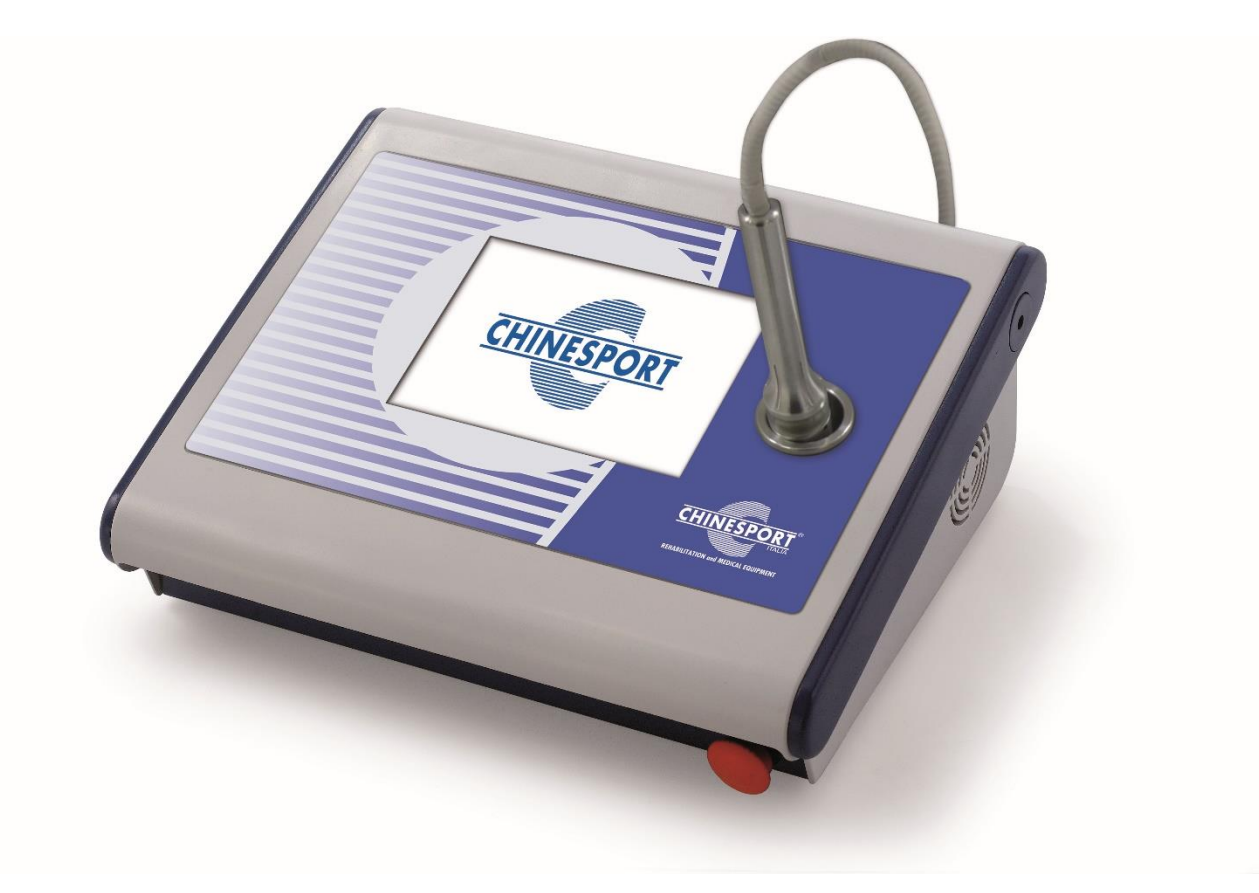

**MA[NUAL](http://www.google.it/url?sa=i&rct=j&q=&esrc=s&frm=1&source=images&cd=&cad=rja&docid=5mOnVpv0jE9XjM&tbnid=gaTNFlpXFC4DyM:&ved=0CAUQjRw&url=http://www.smokland.com/certificazioni/marcatura-ce.html&ei=YelnUsqBDOKl0AXzh4G4DA&bvm=bv.55123115,d.bGE&psig=AFQjCNFrt0eaFztxQOO69LIsBA0Hqvnycw&ust=1382627996965903)E D'USO**  $C\epsilon_{0476}$ 

## **INDICE**

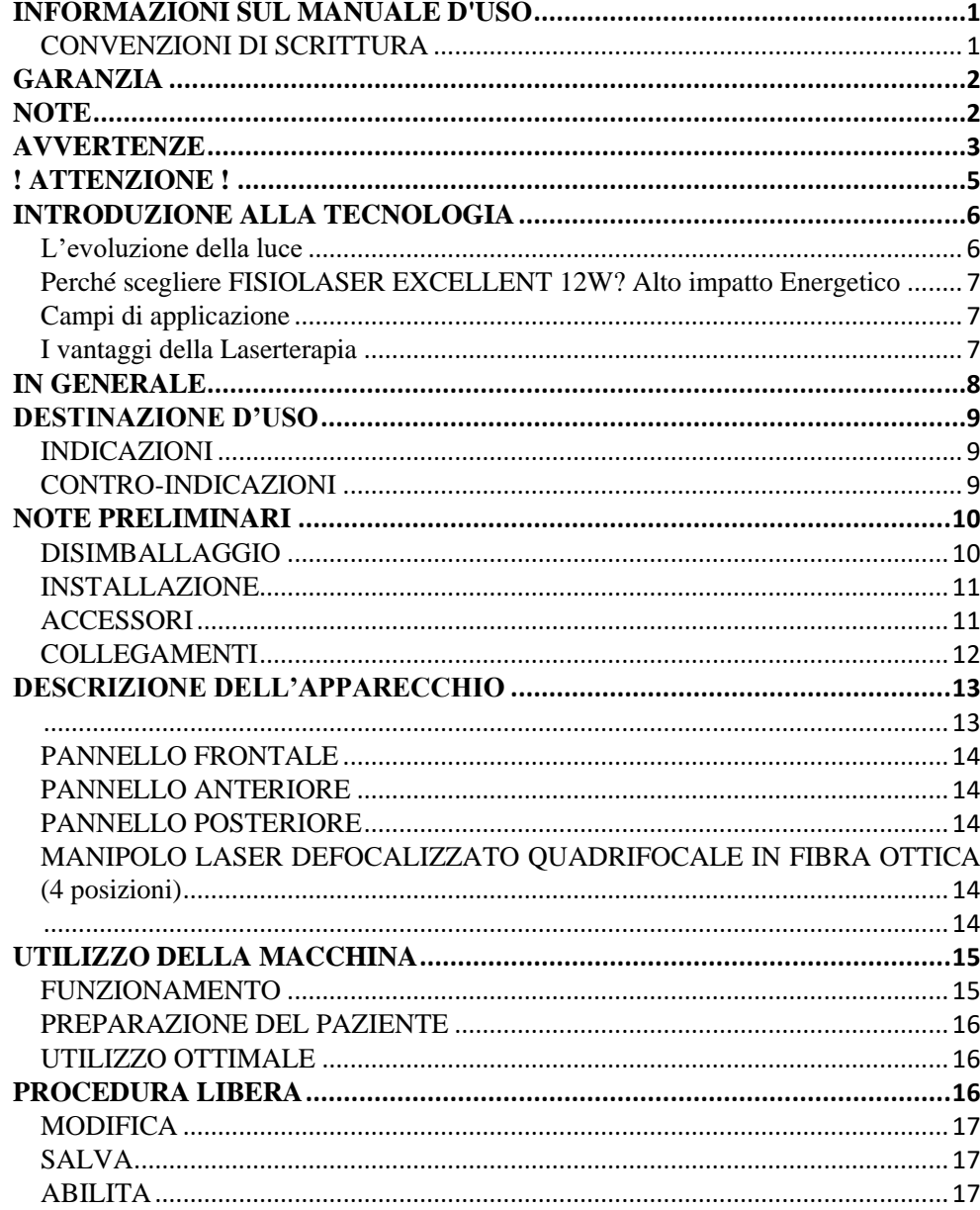

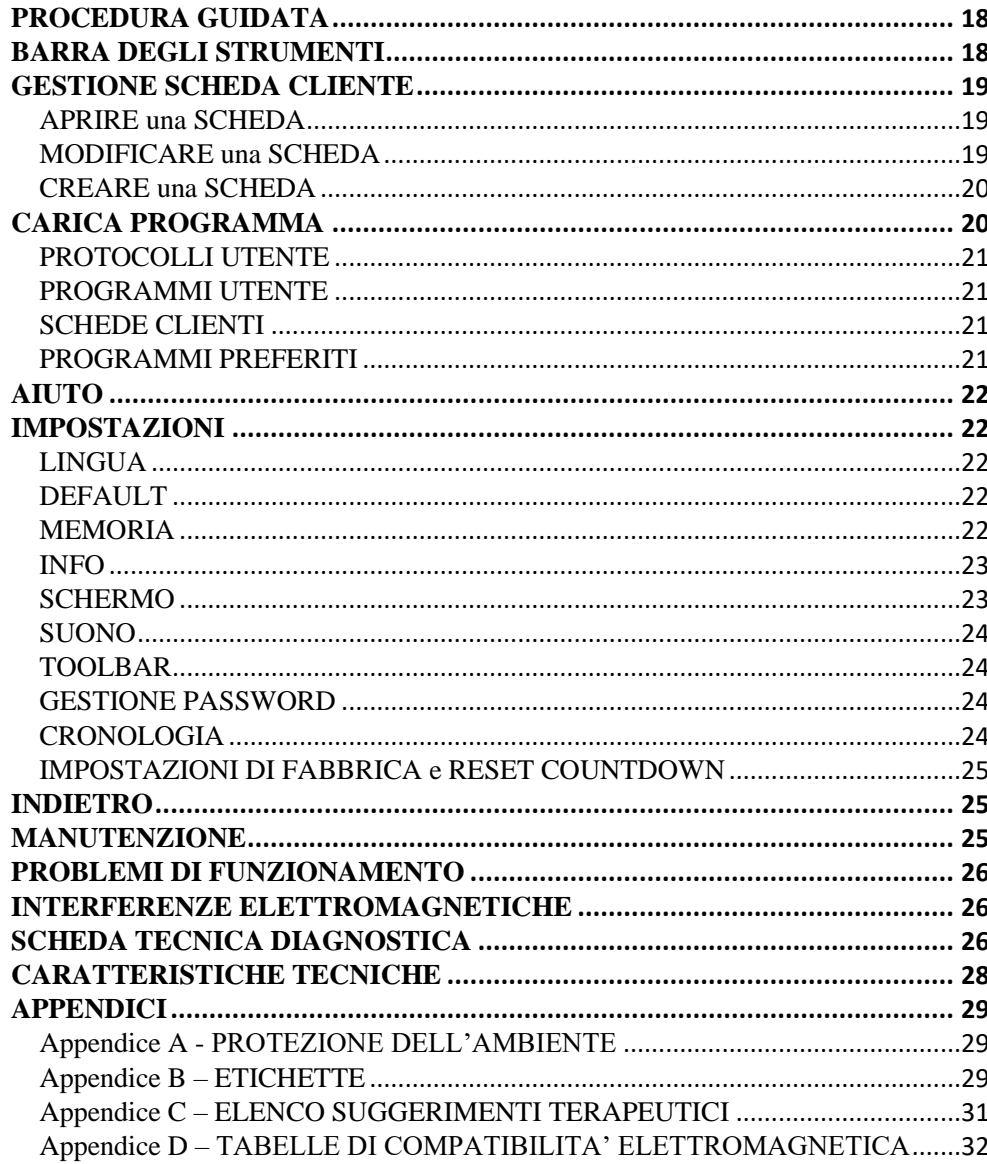

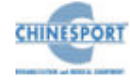

# **INFORMAZIONI SUL MANUALE D'USO**

<span id="page-2-0"></span>Il presente manuale d'uso è indirizzato a:

- utente della macchina;
- proprietario;
- responsabili;
- incaricati di spostamento;
- installatori;
- utilizzatori;
- incaricati della manutenzione.

Questo documento fornisce informazioni per la messa in opera ed il corretto utilizzo degli apparecchi per laser-terapia FISIOLASER EXCELLENT 12W.

E' una guida di riferimento indispensabile per l'utente: prima di installare ed utilizzare le macchine è fondamentale leggere attentamente il contenuto del manuale e tenerlo sempre a portata di mano per una rapida consultazione.

L'inosservanza, anche parziale, delle raccomandazioni in esso contenute può dar luogo, oltre a malfunzionamenti, anche a danni all'apparecchiatura, con invalidazione della garanzia.

D'altra parte, solo seguendo scrupolosamente le prescrizioni e le raccomandazioni fornite dal costruttore, si ha l'assoluta certezza di ottenere i massimi risultati e di usufruire, in caso di necessità, di un servizio di assistenza tecnica veloce ed efficiente.

I limiti del presente manuale d'uso sono:

- il manuale d'uso non può mai sostituire una adeguata esperienza dell'utilizzatore;

- il manuale d'istruzioni, per le operazioni particolarmente impegnative, può costituire solo un promemoria delle principali operazioni.

Il manuale d'uso è da considerare parte dell'apparecchiatura e deve essere conservato per futuri riferimenti fino allo smantellamento finale delle attrezzature. Il manuale d'istruzioni deve essere disponibile per la consultazione nei pressi della macchina e conservato correttamente.

Il presente manuale d'uso rispecchia lo stato della tecnica al momento della commercializzazione e non può essere considerato inadeguato solo perché successivamente aggiornato in base a nuove esperienze. Il costruttore ha il diritto di aggiornare la produzione ed i manuali senza l'obbligo di aggiornare produzione e manuali precedenti a meno che questi non abbiano risvolti sulla sicurezza del dispositivo.

La ditta si ritiene sollevata da qualsiasi eventuale responsabilità nei principali casi:

- uso improprio della macchina;
- uso contrario alle normative nazionali specifiche;
- installazione non corretta;
- difetti di alimentazione;
- gravi carenze nella manutenzione prevista;
- modifiche ed interventi non autorizzati;
- utilizzo di ricambi o materiali non specifici per il modello;
- inosservanza totale o parziale delle istruzioni fornite;
- eventi eccezionali.

Se desiderate qualsiasi ulteriore informazione, consultate direttamente la ditta Chinesport S.p.A; essa è sempre aggiornata sui modi migliori per adoperare tali macchine e il metodo ottimale per fare la necessaria assistenza.

## <span id="page-2-1"></span>**CONVENZIONI DI SCRITTURA**

Per evidenziare alcune sezioni del documento si utilizza la sottolineatura.

#### **NOTA**

Le note sottolineano alcune informazioni importanti contenute nel testo.

#### **AVVERTENZA**

I messaggi di avvertenza appaiono prima di operazioni che, se non osservate, possono causare danni alla macchina e/o ai suoi accessori.

#### **! ATTENZIONE !**

I messaggi di ATTENZIONE segnalano operazioni o situazioni che, se non conosciute o non eseguite correttamente, possono causare problemi all'utente.

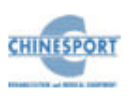

# **GARANZIA**

<span id="page-3-0"></span>Chinesport S.p.A garantisce la qualità dei propri apparecchi, quando utilizzati in accordo con le istruzioni fornite in questo manuale, per un periodo di mesi 24 dalla data di acquisto.

Durante il periodo di garanzia, a discrezione dell'azienda, verranno riparati o sostituti i prodotti difettosi.

Non è prevista in nessun caso la sostituzione dell'apparecchio.

La garanzia non è coperta per malfunzionamenti o danni risultanti da:

- collocazione, installazione e messa in opera non adeguata;
- utilizzo scorretto o non conforme alle prescrizioni di questo manuale;
- manutenzione impropria o inadeguata da parte dell'utente;
- funzionamento non conforme alle specifiche ambientali indicate per il prodotto;
- apertura non autorizzata degli involucri esterni;
- manomissioni e/o modifiche non autorizzate;
- utilizzo di accessori non originali.

La garanzia è fornita franco Sede Legale Chinesport S.p.A.

Prima di contattare l'assistenza rilevare il "NUMERO DI MATRICOLA" riportato sull'etichetta di prodotto, oppure il n° del DDT/fattura. La sua identificazione riduce i tempi e migliora la qualità dell'intervento.

L'apparecchiatura che necessita di riparazione in sede Chinesport S.p.A. deve esporre sull'imballo di spedizione il "NUMERO DI AUTORIZZAZIONE" da richiedere all'Assistenza Tecnica, la sua identificazione riduce i tempi e migliora la qualità dell'intervento.

E' consigliabile assicurare la spedizione.

Prima di spedire la macchina a causa di un sospetto malfunzionamento si raccomanda di consultare attentamente i capitoli MANUTENZIONE e PROBLEMI DI FUNZIONAMENTO: i possibili inconvenienti sono in massima parte addebitabili a scarsa manutenzione o a piccoli problemi tecnici sui quali può efficacemente intervenire l'utente.

Una mail all'indirizzo [assistenza@chinesport.it](mailto:assistenza@chinesport.it) od una semplice telefonata al Servizio Tecnico Chinesport S.p.A. 0432.621699, può essere di grande aiuto nel risolvere un problema.

#### **AVVERTENZA**

La responsabilità per danni derivati da un imballaggio inadeguato è del cliente. Riutilizzare, se possibile, il materiale originale per l'imballaggio.

Indicazioni per l'imballaggio e la restituzione dell'apparecchio:

1. scollegare i cavi di alimentazione e di connessione con manipoli, dispositivi applicatori, ecc.;

2. pulire accuratamente e disinfettare tutti gli accessori e le parti della macchina che sono state a contatto con il paziente;

Per evidenti motivi igienici, nella garanzia di un'adeguata salvaguardia della salute del personale tecnico (direttiva sulla sicurezza del luogo di lavoro, T.U.S. 81/2008), non verranno controllati apparecchi ritenuti igienicamente non sicuri dal personale di accettazione;

3. smontare gli accessori e gli eventuali supporti meccanici;

4. riutilizzare la scatola ed i materiali originali per l'imballo;

5. allegare alla spedizione i documenti che vi verranno forniti dall'assistenza tecnica della Chinesport S.p.A. sui quali annotare le motivazioni della richiesta di revisione, la tipologia del guasto o malfunzionamento. Indicazioni utilissime che faciliteranno l'opera dei tecnici abbreviando sensibilmente i tempi di riparazione.

## **NOTE**

#### <span id="page-3-1"></span>**NOTE PRELIMINARI**

- L'installazione del dispositivo non richiede particolari attenzioni, è pertanto semplice ed immediata.

#### **UTILIZZO**

- Ogni volta che verrà selezionata la chiave USB sarà necessario attendere qualche secondo per permettere alla macchina di riconoscere e caricare la chiave: comparirà la scritta ATTENDERE PREGO con una barra a riempimento.
- La selezione della chiave USB è possibile solo se preventivamente inserita nell'apposita fessura.
- Per evitare cancellazioni o formattazioni accidentali della USB viene chiesta previa conferma dell'operazione.

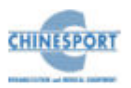

- In fase di CREAZIONE SCHEDA è obbligatorio inserire il campo NOME o il campo COGNOME. Il mancato inserimento farà comparire una finestra informativa che indica la necessità di inserire tali dati per poter salvare la scheda.
- La macchina controlla e avvisa l'utente riguardo l'inserimento di una scheda utilizzando un nome già presente nella lista. Chiudere la finestra di avviso cliccando su OK.
- In fase di MODIFICA SCHEDA PAZIENTE cliccando il tasto SALVA i nuovi dati verranno salvati sulla scheda selezionata cancellando e sovrascrivendo i vecchi che non saranno più recuperabili.
- In fase di MODIFICA per annullare le modifiche apportate cliccare su ANNULLA e ripetere eventualmente l'operazione.
- I dati modificati durante il trattamento non potranno essere salvati direttamente nella scheda paziente, sarà necessario creare un trattamento personalizzato, come indicato in PROGRAMMI UTENTE per poter creare un programma personalizzato.
- Ogni volta che viene selezionato il tasto ABILITA o il tasto FERMA la macchina emetterà un beep lungo di conferma.
- In fase di avvio del trattamento, dopo la selezione il tasto ABILITA viene sostituito dal tasto FERMA e viceversa.
- Per permettere l'erogazione azionare il pedale. Una volta avvenuta la pressione del pedale la macchina emetterà un beep corto di conferma dell'erogazione.
- Quando viene meno l'azione sul pedale verrà emesso un ulteriore beep corto di avviso della sospensione dell'erogazione e verrà sospeso il conteggio del TIMER.
- FORMATTARE una memoria significa cancellare tutti i dati in essa contenuti, le schede e i protocolli eliminati tramite formattazione non saranno più recuperabili.
- Le schede e i programmi eliminati tramite la procedura ELIMINA non saranno più recuperabili.
- Una volta avviata la CALIBRAZIONE DELLO SCHERMO occorre necessariamente effettuarla, non c'è la possibilità di premere ESC come diversamente indicato nelle istruzioni a video.
- I tasti visualizzati a display sono touch.

#### **MANUTENZIONE**

− Per un utilizzo ottimale dell'apparato e per garantire le sue massime prestazioni, si raccomanda di eseguire correttamente la manutenzione nei tempi e nei modi consigliati.

# **AVVERTENZE**

#### <span id="page-4-0"></span>**NOTE PRELIMINARI**

- La responsabilità per danni derivati da un imballo inadeguato è del paziente. Conservare l'imballo originale della macchina: deve essere riutilizzato in caso di ritorno in ditta.
- Non utilizzare l'apparecchio in luoghi in cui potrebbe bagnarsi.
- Verificare accuratamente la correttezza delle connessioni in base alle istruzioni fornite prima di azionare la macchina.
- Per evitare il rischio di shock elettrico, questo dispositivo deve essere collegato esclusivamente a reti di alimentazione con terra di protezione.
- Non utilizzare accessori diversi da quelli originali in dotazione: questi potrebbero danneggiare la macchina facendo decadere il diritto di garanzia. nel caso in cui dovessero verificarsi problemi o difficoltà di installazione, contattare il servizio di assistenza tecnica Chinesport S.p.A.
- Se si utilizza una prolunga condivisa tra la macchina ed altri apparecchi, verificare che l'assorbimento totale di corrente degli apparecchi collegati non superi la corrente massima consentita per quel tipo di cavo e che non sia comunque superiore a 15 A.
- I suggerimenti terapeutici sono salvati nella memoria interna della macchina e non in una delle memorie utente, questa memoria è fissa e non modificabile dall'operatore.
- I protocolli di suggerimento terapeutico precaricati nella macchina non possono essere eliminati.
- Prima di avviare la macchina assicurarsi che sia inserita la chiave INTERLOCK che consente l'avvio.
- **E' NECESSARIO INSERIRE UN CODICE DI SICUREZZA PER AVVIARE LA MACCHINA. Il codice di sicurezza di default è 1234, per garantire la sicurezza di accesso alla macchina si suggerisce di modificare tale codice e di segnarlo come promemoria in un luogo sicuro per evitare di perderlo o di renderlo disponibile a personale non autorizzato. Il nuovo codice dovrà essere composto da 4 caratteri numerici.**
- Verificare spesso l'integrità del cavo elettrico di alimentazione e del cavo di collegamento al manipolo-applicatore: questi non devono risultare danneggiati né logori.
- È una macchina di classe A in termini di emissione. La macchina può essere utilizzata in ambiente ospedaliero, ambulatoriale, purché si tenga debitamente conto che la stessa macchina potrebbe arrecare disturbo ad apparecchi elettronici poste nelle immediate vicinanze.
- Non utilizzare la macchina in prossimità di APPARECCHI PER CHIRURGIA ad HF e dei locali con una schermatura per la RF di un SISTEMA EM per risonanza magnetica, in cui l'intensità dei DISTURBI EM è elevata.
- Non è ammessa nessuna modifica di questo apparecchio.
- L'uso di accessori, trasduttori e cavi, diversi da quelli specificati o forniti da EME srl, potrebbe portare a maggiori emissioni elettromagnetiche o ad una diminuzione del livello di immunità elettromagnetica dell'apparecchio, con conseguente funzionamento non corretto.

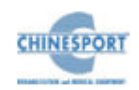

#### **UTILIZZO**

- La radiazione laser in uscita dall'apparecchio è intrinsecamente pericolosa, quindi utilizzare sempre gli occhiali di protezione, non fissare il fascio né ad occhio nudo, né tramite alcun strumento ottico, evitare l'esposizione dell'occhio alla radiazione diretta o diffusa.
- **Prima di iniziare qualsiasi trattamento sia l' operatore che il paziente dovranno indossare gli OCCHIALI PROTETTIVI**
- Prima di avviare la macchina assicurarsi che sia inserita la chiave INTERLOCK che ne consente l'avvio.
- DURANTE L'EROGAZIONE DEL TRATTAMENTO IN MODALITA' CONTINUA **E'**  VIETATO TENERE FERMO IL MANIPOLO IN UN PUNTO. **ASSOLUTAMENTE NECESSARIO MUOVERE IL MANIPOLO IN MODO DA EFFETTUARE UNA SORTA DI SCANSIONE SULLA ZONA TRATTATA.**
- Prima di iniziare il trattamento controllare che nel manipolo sia stata settata la corretta posizione dello spot, che deve essere la stessa indicata a video per poter avere una corretta erogazione.
- Per aumentare la sicurezza del paziente è stato introdotto un sistema che permette di interrompere l'emissione laser alla pressione continua del pedale, dopo un periodo di tempo imposto direttamente dall'operatore (1-30 secondi).
- Su richiesta è possibile fornire il manuale d'uso della macchina su supporto informatico.
- Per una questione legata alla sicurezza si deve caricare nella macchina **solo e soltanto** il software della relativa macchina. In caso di scambi di software la macchina potrebbe bloccare immediatamente tutte le sue funzioni, richiedendo l'intervento del centro assistenza tecnica Chinesport S.p.A.
- Una *memoria USB* nuova va inizializzata con la funzione **"Formattazione USB"** prima di poter essere utilizzata.
- Per poter selezionare il supporto di memoria USB è necessario che questa risulti inserita, in caso contrario l'opzione di selezione non sarà abilitata.
- Qualora la chiave USB risulta inserita in modo errato, non è stata formattata o non è corretta, in caso di selezione apparirà una finestra di avviso con l'informazione riguardo l'errore. Chiudere la finestra cliccando su OK per proseguire.
- La selezione di programmi da caricare avviene di default nella memoria utente, che in casi di mancata lettura della chiave USB (dovuta ad un mancato inserimento della stessa nella propria fessura, oppure ad un suo inserimento non corretto nella propria fessura) è l'unico supporto di memoria secondaria disponibile al caricamento di programmi personalizzati.
- La macchina non si rende disponibile all'attivazione di determinate funzioni prima di aver espletato alcune procedure di sicurezza, in questa fase la pressione di un tasto qualsiasi verrà ignorata.
- Dopo il salvataggio della scheda paziente i campi NOME e COGNOME non potranno più essere modificati.
- La macchina all'atto dell'inserimento di una scheda effettua il controllo sul nome e avvisa l'utente se questo è già stato usato. Chiudere la finestra di avviso cliccando su OK per continuare.
- Utilizzare nomi diversi per ogni protocollo personalizzato. Per evitare di inserire lo stesso nome per due terapie differenti controllare la lista delle terapie prima di crearne una nuova personalizzata.
- Prima di salvare il protocollo personalizzato controllare che sia stato inserito il nome associato per evitare che venga salvata una terapia senza nome di riferimento.
- L'apparecchio o il sistema non deve essere usato in prossimità di altri apparecchi e, se è necessario usarlo vicino ad altri apparecchi, l'apparato elettromedicale deve essere osservato per controllare il funzionamento normale nella configurazione in cui è usato.
- Se l'apparato elettromedicale, interagendo con un altro dispositivo, causa o riceve interferenze rilevabili, l'utilizzatore è invitato a limitare le interferenze adottando una o più delle seguenti misure:
	- **o** Riorientare o riposizionare il dispositivo ricevente;
	- **o** Aumentare la distanza che separa gli apparecchi;
	- **o** Collegare l'apparecchio ad una presa di un circuito diverso dal o dai dispositivi che causano l'interferenza;
	- **o** Rivolgersi al fabbricante o al tecnico locale per assistenza.
- Gli apparecchi di radiocomunicazione portatili e mobili possono influenzare il funzionamento del dispositivo.
- Le apparecchiature di comunicazione RF portatili comprese periferiche come cavi di antenne e antenne esterne) non devono essere utilizzate a una distanza inferiore a 30 cm (12 pollici) da qualsiasi parte del dispositivo, compresi i cavi specificati dal produttore. In caso contrario, si potrebbe verificare un degrado delle prestazioni di questa apparecchiatura.

#### **MANUTENZIONE**

- Maneggiare con cura il manipolo-applicatore: una manipolazione grossolana può influenzarne negativamente le prestazioni e le caratteristiche.
- Non è consentito per alcun motivo al personale tecnico non autorizzato di aprire e/o smontare la parte applicata: questa manomissione, oltre a danneggiare le caratteristiche della parte applicata, fa immediatamente decadere il diritto alla garanzia.
- Per nessuna ragione l'apparecchio deve essere smontato a scopo di pulizia o di controllo: non c'è necessità di pulire internamente la macchina, ed in ogni caso questa operazione deve essere fatta esclusivamente da personale tecnico specializzato ed autorizzato Chinesport S.p.A.
- Non utilizzare diluenti, detersivi, soluzioni acide, soluzioni aggressive o liquidi infiammabili per la pulizia esterna della macchina e degli accessori. L'impiego di tali sostanze, insieme ad un utilizzo improprio degli accessori, oltre a danneggiare irreparabilmente l'apparecchio, fa decadere il diritto di garanzia.
- Per un utilizzo ottimale dell'apparato e per garantire le sue massime prestazioni si raccomanda di eseguire correttamente nei tempi e nei modi consigliati le azioni di manutenzione.
- Per effettuare una corretta sostituzione dei fusibili a bordo macchina, attenersi alle seguenti indicazioni:
	- **1.** staccare la spina e usare un cacciavite per aprire la vaschetta porta-fusibili, avendo cura di inserire il cacciavite nello scasso realizzato sulla vaschetta porta-fusibili e facendo leva verso l'esterno
	- **2.** inserire un cacciavite nei due fori laterali della vaschetta per la fuoriuscita dei fusibili
	- **3.** estrarre i vecchi fusibili
	- **4.** inserire un nuovo fusibile per volta esercitando una leggera pressione, verso sinistra, con un dito

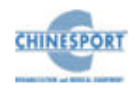

- **5.** spingere indietro la vaschetta per farla rientrare nell'apposita fessura
- − Si consiglia di effettuare ogni due anni delle manutenzioni periodiche, verificando:
	- o l'intensità delle eventuali correnti di dispersione;
	- o la continuità, e quindi l'integrità, del conduttore di terra;
	- o la correttezza del valore di resistenza d'isolamento
	- o i livelli di emissione.

al fine di garantire la sicurezza elettrica del dispositivo, di accertarsi che esso operi nelle condizioni di sicurezza garantite. Per questo genere di interventi si consiglia di contattare un servizio tecnico qualificato od in alternativa Chinesport S.p.A o uno dei suoi centri autorizzati.

#### **PROBLEMI DI FUNZIONAMENTO**

- Può accedere alle parti interne dell'apparecchio esclusivamente il personale tecnico autorizzato dall'azienda costruttrice.
- Per riparazioni ed ulteriori informazioni è necessario contattare Chinesport S.p.A oppure i suoi centri di servizio autorizzati.

# **! ATTENZIONE !**

#### <span id="page-6-0"></span>**NOTE PRELIMINARI**

- La corretta posizione di trasporto della macchina prevede che l'apparecchio venga spostato esclusivamente facendo presa con entrambe le mani sui profili curvi del coperchio.
- La perfetta funzionalità dell'apparecchio è garantita nel rispetto delle norme di installazione e d'uso indicate, solo con accessori e parti di ricambio originali.
- Nel caso dovessero verificarsi problemi o difficoltà di installazione, contattare il servizio di assistenza tecnica Chinesport S.p.A.
- Prima di collegare il cavo alla spina di rete, controllare che l'apparecchio non abbia subito danni durante il trasporto ed assicurarsi che le caratteristiche della fornitura di energia elettrica sulla presa di corrente disponibile, soddisfino i dati di targa riportati sul retro della macchina.
- La corrente elettrica di alimentazione della macchina è MOLTO PERICOLOSA. Prima di collegare o scollegare il cavo di alimentazione dal connettore presente sulla macchina, assicurarsi di averlo preventivamente scollegato dalla presa di corrente.
- Per ragioni di sicurezza il cavo di alimentazione è fornito di spina con collegamento di protezione a terra.
- Utilizzare solamente una presa di corrente idonea con messa a terra.
- **L'allaccio dell'apparecchio deve essere fatto solo su impianti a norma**.
- Se si impiegano prolunghe verificare la presenza e l'integrità del conduttore di protezione a terra.
- Collegare l'apparato direttamente alla presa di corrente a muro possibilmente senza utilizzare prolunghe. Il mancato rispetto di questa avvertenza potrebbe causare pericolose scariche elettriche sulle persone ed alterare il funzionamento della macchina.
- Qualora si voglia installare il circuito esterno di interlock contattare esclusivamente tecnici qualificati e fornire a tali professionisti lo schema aderente alla configurazione della stanza sede del trattamento. Un'installazione del dispositivo effettuata non a regola d'arte potrebbe provocare gravi lesioni oculari.
- Il fabbricante si ritiene responsabile per quanto riguarda la sicurezza fondamentale, l'affidabilità e le prestazioni del dispositivo solo se:
- o L'impianto elettrico dei locali è conforme alle prescrizioni appropriate;
- o Il dispositivo è utilizzato in conformità alle istruzioni per l'uso.

#### **UTILIZZO**

- Al fine di garantire il funzionamento della macchina in condizioni di assoluta sicurezza per il paziente, si consiglia di sottoporre la macchina ad un ciclo di verifiche periodiche (cadenza almeno 2 anni) da effettuare tramite un tecnico autorizzato Chinesport.
- Si vieta assolutamente l'utilizzo del dispositivo in presenza di miscele anestetiche infiammabili e di ambienti ricchi di ossigeno. In caso di inadempienza all'indicazione fornita, Chinesport S.p.A non si riterrà responsabile di eventuali incidenti.
- È assolutamente vietato coprire le feritoie di aereazione: una tale azione potrebbe non permettere alla macchina di lavorare in condizioni di sicurezza. In caso di inadempienza all'indicazione fornita, Chinesport S.p.A non si riterrà responsabile di eventuali incidenti.
- E' importante richiamare l'attenzione dell'operatore sulla necessità di verificare la correttezza dell'installazione elettrica dell'apparecchio prima di azionare l'interruttore di rete.
- Si consiglia di sospendere il trattamento terapeutico qualora durante la sua erogazione dovessero comparire dei disturbi.
- E' fortemente consigliato non tenere la macchina accesa in stato di avvio senza che il manipolo venga utilizzato, poiché potrebbe danneggiarsi.
- I trattamenti laser devono essere erogati sotto lo stretto controllo dell'operatore a pazienti coscienti, capaci idi interagire con l'operatore a fronte di sollecitazioni trasmesse dalla macchina. In caso di inadempienza all'indicazione fornita, Chinesport S.p.A non si riterrà responsabile di eventuali incidenti.
- L'uso dei comandi o delle regolazioni o l'esecuzione di procedure diverse da quelle specificate in questo manuale d'uso possono causare un'esposizione a pericolosa radiazione.
- E'responsabilità dell'operatore verificare che la testa emittente rimanga ben aderente alla zona di trattamento, onde evitare l'emissione del laser in zone diverse da quelle da trattare.
- La radiazione laser in uscita dall'apparecchio è pericolosa: utilizzare sempre gli appositi occhiali. Evitare sempre l'esposizione dell'occhio alla radiazione diretta o diffusa.
- Si consiglia di non avviare l'erogazione del trattamento qualora la macchina non si presenti in perfette condizioni meccaniche o non presenti caratteristiche dell'emissione laser conformi allo scopo (consultare la tabella delle caratteristiche tecniche).
- Durante l'erogazione il manipolo deve essere posizionato a contatto con la parte da trattare. Evitare che dopo aver attivato il manipolo attraverso il pedale, questo si sposti o venga diretto verso aree diverse.
- NON RIVOGERE MAI IL MANIPOLO VERSO PARTI DEL CORPO SENSIBILE AI RAGGI LASER, AD ESEMPIO GLI OCCHI.
- NON GUARDARE IL RAGGIO EMESSO DAL MANIPOLO NE QUELLO DIRETTO NE QUELLO RIFLESSO DURANTE IL TRATTAMENTO.
- Utilizzare un nome diverso per ogni protocollo personalizzato, utilizzando lo stesso nome per due protocolli personalizzati diversi verranno salvati i due trattamenti differenti con lo stesso nome.
- Non lasciare il dispositivo acceso incustodito, spegnere sempre al termine dell'utilizzo.
- − Al fine di evitare la contaminazione dell'ambiente di utilizzo della macchina e/o delle persone coinvolte nel suo utilizzo, non applicare sui pazienti manipoli laser che non siano stati accuratamente puliti e disinfettati al termine del precedente trattamento.

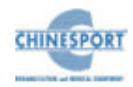

#### **MANUTENZIONE**

- Per ragioni di sicurezza prima di effettuare qualsiasi operazione di manutenzione e pulizia dell'apparecchio, E' NECESSARIO spegnere l'apparato tramite l'interruttore generale posteriore e scollegare il cavo di alimentazione dalla presa di corrente.
- Si raccomanda di pulire con attenzione macchina ed accessori a corredo prima del relativo utilizzo a contatto con il paziente.
- E' utile richiamare l'attenzione dell'operatore sulla necessità di una periodica manutenzione dei manipoli/applicatori, da far eseguire a personale tecnico Chinesport, in particolare:
	- o Controllo della testa di trattamento per rilevare eventuali crepe che possano consentire l'ingresso di liquido conduttore;
	- o Verifica dell'integrità del cavo e del connettore del manipolo/applicatore.
- Il manipolo è collegato al dispositivo tramite fibra ottica, NON piegare fortemente, NON estrarre o scollegare e NON manomettere il cavo di connessione del manipolo, non seguendo tali raccomandazioni si possono avere danneggiamenti delle fibre o del sistema ottico di trasmissione del fascio ed eventualmente provocare delle lesioni al paziente o all'utilizzatore.
- Non attorcigliare il cavo del manipolo.
- NON far penetrare liquidi nelle intercapedini, NON lavorare in presenza di ambienti ricchi di ossigeno, NON coprire le feritoie di aerazione della macchina.
- Non utilizzare solventi chimici o detersivi abrasivi per effettuare la pulizia del manipolo e della lente: controlla della testina del manipolo, mediante la quale si eroga il trattamento, per rilevare eventuali crepe che possano consentire l'ingresso di liquido.
- I solventi degli adesivi e le soluzioni utilizzate per pulire e disinfettare vanno lasciati evaporare prima di utilizzare il dispositivo laser, soprattutto se trattasi di soluzioni infiammabili, per evitare il rischio di incendio dei gas endogeni.
- La pulizia e relativa disinfezione deve essere effettuata in modo sistematico prima dell'esecuzione del trattamento terapeutico cui sottoporre il paziente.
- Non spruzzare, ne' versare liquidi sul contenitore esterno dell' apparecchio, sulle feritoie di aerazione, in corrispondenza del display LCD o sulla grata della ventola. In caso contrario revisionare la macchina, Chinesport S.p.A non si riterrà responsabile di eventuali danni avvenuti in seguito all'utilizzo della macchina in difformità alle condizioni sopra elencate.
- Verificare spesso l'integrità del cavo elettrico di alimentazione e dei cavi di collegamento degli applicatori/accessori applicati al paziente: questi non devono risultare danneggiati, né logori.
- Si consiglia di fare eseguire la sostituzione dei fusibili a personale con un'adeguata preparazione tecnica, al fine di eseguire l'operazione in condizioni di sicurezza.
- Non aprire il dispositivo: al suo interno sono presenti elevate tensioni elettriche che possono risultare pericolose.
- Può accedere alle parti interne dell'apparecchio esclusivamente il personale tecnico autorizzato dall'azienda costruttrice. Per riparazioni ed ulteriori informazioni è necessario contattare Chinesport S.p.A oppure i suoi centri di servizio autorizzati.

#### **PROBLEMI DI FUNZIONAMENTO.**

− NON APRIRE l'unità, al suo interno sono presenti ELEVATE TENSIONI ELETTRICHE che possono risultare PERICOLOSE.

# **INTRODUZIONE ALLA TECNOLOGIA**

#### <span id="page-7-1"></span><span id="page-7-0"></span>**L'evoluzione della luce**

La nuova gamma di laser di potenza, è stata realizzata utilizzando la fibra ottica come veicolatore di alte potenze laser (12W) direttamente sulla cute, senza dispersioni.

FISIOLASER EXCELLENT 12W permette dunque di migliorare subito i sintomi di patologie infiammatorie e degenerative in ambito ortopedico, neurologico, dermatologico e di ridurre i tempi di guarigione, presentandosi come terapia indispensabile specialmente nell'ambito della Medicina dello Sport, in quanto permettono il recupero veloce e la guarigione di molti sportivi, per i quali il tempo è fattore determinante nella loro carriera.

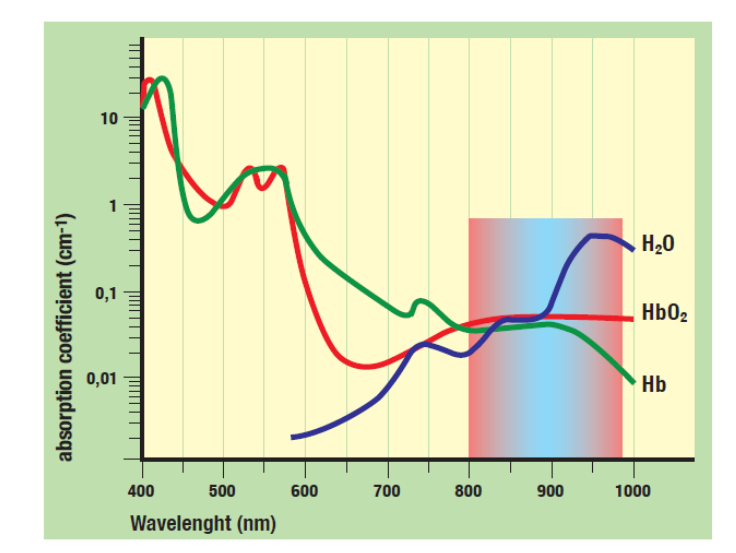

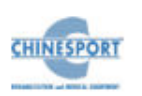

## <span id="page-8-0"></span>**Perché scegliere FISIOLASER EXCELLENT 12W? Alto impatto Energetico**

FISIOLASER EXCELLENT 12W è un'apparecchiatura laser con 2 lunghezze d'onda nominale (810nm + 980nm) , da usare in modalità combinata e con una potenza massima di 12W.

La lunghezza d'onda nominale di 810 nm ha un'elevata penetrazione nei tessuti e permette di ottenere un ottimo effetto di bio-stimolazione.

La lunghezza d'onda di 980 nm con il suo elevato livello di assorbimento nei liquidi, produce un alto effetto antalgico.

FISIOLASER EXCELLENT 12Wè indicato nella patologie superficiali quali medicina generale e dermatologia e nelle patologie di tipo ortopedico e medico-sportivo (contusioni, borsiti, tendiniti, ecc..) con spiccato effetto bio-stimolante in quanto può coprire tutta la finestra terapeutica dei laser terapeutici ad alta potenza (HPLS --> High Power Laser System), avendo una potenza di uscita elevata pari a 12W.

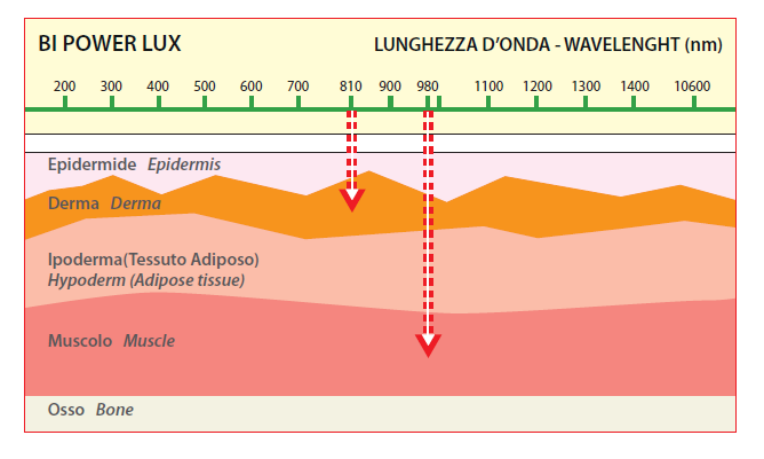

#### <span id="page-8-1"></span>**Campi di applicazione**

I campi di applicazione che possono trarre vantaggio dall'utilizzo della terapia laser di potenza sono :

• **Traumatologia sportiva**:

Stiramenti e strappi muscolari , Distorsioni articolari , Epicondiliti , Tendiniti ed Entesiti , Contusioni, Ematomi , Ecchimosi - Borsiti.

#### • **Medicina generale e dermatologia:**

Ulcere da decubito , cheloidi , piaghe torpide per i noti effetti bio-stimolante ed antinfettivo.

#### • **Patologia artro-reumatica:**

Artrosi , Sciatalgie , Periartrite scapolo-omerale , Artropatie delle mani e dei piedi , Epicondiliti , Artrosi dell'anca nelle fasi iniziali , Gonalgie con e senza versamento , Torcicollo miogeno , Lombalgia , Miositi , ecc.

#### • **Terapia riabilitativa:**

Riabilitazione motoria articolare dopo la rimozione di apparecchi gessati o interventi chirurgici ortopedici.

## <span id="page-8-2"></span>**I vantaggi della Laserterapia**

La Laserterapia non si basa sullo sviluppo di calore ma su effetti fotochimici e fotobiologici nelle cellule e nei tessuti.

É stato osservato che se la luce Laser è somministrata in giuste dosi, si ottiene una stimolazione di certe funzioni cellulari, soprattutto in presenza di cellule che presentano deficit funzionali.

L'azione biologica nell'utilizzo del Laser in terapia produce una serie di effetti sulle cellule in funzione di un'azione "stimolante" sulle funzioni mitocondriali con aumentata produzione di ATP.

Le applicazioni del laser FISIOLASER EXCELLENT 12W producono nei tessuti trattati diversi effetti:

- 1. Aumento del flusso ematico: vasodilatazione di capillari ed arterie,
- 2. Bio-stimolazione: rigenerazione dei tessuti, stimolazione della sintesi proteica, stimolazione della produzione dell'ATP, stimolazione alla mitosi dei fibroblasti, aumento di collagene ed elastina,
- 3. Effetto antinfiammatorio,
- 4. Effetto antiedematoso, con stimolazione del sistema linfatico,
- 5. Effetto analgesico: aumento della soglia di percezione delle terminazioni nervose.

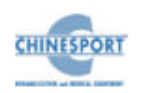

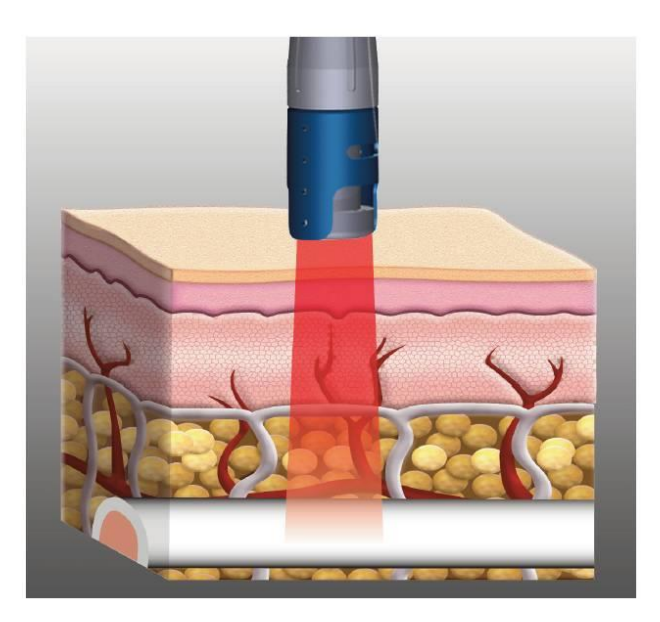

## **Laser FISIOLASER EXCELLENT 12W**

#### **...Potenti**

Grazie all'elevata potenza erogata nelle sue versioni, permette la stimolazione degli strati profondi del tessuto trattato favorendo così una rapida e diffusa rigenerazione cellulare.

È possibile ottenere una stimolazione tissutale in profondità, e ciò consente di trattare i tessuti e le strutture più interne (come per es. l'articolazione del femore) e patologie cronicizzate come l'artrosi.

#### **…Poliedrici**

Grazie alle sue caratteristiche, FISIOLASER EXCELLENT 12W può essere utilizzato in diverse branche quali medicina dello sport, ortopedia, neurologia, dermatologia, reumatologia, odontoiatria (parodontologia conservativa, implantologia, patologia orale, chirurgia detartrasi con dolore) e agopuntura.

#### **…Efficaci**

Risolutivo nelle infiammazioni acute, croniche e degenerative quali artrite del ginocchio.

#### **…Multispot**

FISIOLASER EXCELLENT 12W calcola in automatico il dosaggio dell'energia (Fluenza in joules) erogata in base alle diverse modalità di applicazione, a contatto o attraverso i 3 distanziali disponibili.

#### **…Facili e di sicuro utilizzo**

Come tutte le apparecchiature Chinesport, vantano un software che può essere utilizzato da tutti gli operatori,con comandi intuitivi di semplice e veloce esecuzione.

<span id="page-9-0"></span>È stato progettato per garantire i massimi standard di sicurezza. Particolare attenzione è stata dedicata al rispetto del paziente e dell'operatore.

# **IN GENERALE**

Chinesport S.p.A ha recentemente sviluppato una serie completa di apparati, accessori ed attrezzature, progettati e costruiti secondo i più elevati standard qualitativi, adottando tecnologie d'avanguardia nel rispetto totale delle direttive e delle norme vigenti.

Particolare attenzione è stata prestata al design, alla facilità operativa, funzionalità e sicurezza. Il risultato è un'unità compatta, dotata di una linea moderna, in grado di proporre una sequenza operativa estremamente logica, supportata da un display chiaramente leggibile.

Le molteplici possibilità di applicazioni terapeutiche, unitamente alla garanzia di sicurezza per il paziente ed il terapista stesso (l'unità è conforme alle normative internazionali), rendono FISIOLASER EXCELLENT 12W delle apparecchiature di elevata qualità.

Tali macchine sono state progettate e fabbricate in modo che il loro utilizzo, se avviene alle condizioni e per gli usi previsti, non comprometta la salute e sicurezza dei pazienti, degli utilizzatori e di terzi, tenendo conto del beneficio apportato al paziente.

Tali macchine non sono riservate a diagnosi, prevenzione, monitoraggio, compensazione di lesione o handicap, sostituzione o modifica dell'anatomia, controllo del concepimento, sostegno/supporto di funzioni vitali ma permettono di trattare particolari patologie e di ridurre la malattia.

Non è richiesto uno speciale intervento in caso di guasto del dispositivo medico, ma solo un normale intervento di manutenzione/riparazione.

FISIOLASER EXCELLENT 12W sono dispositivi prodotti secondo la direttiva MED 93/42/CEE relativa ai dispositivi medici.

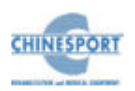

# **DESTINAZIONE D'USO**

<span id="page-10-0"></span>FISIOLASER EXCELLENT 12W sono dispositivi elettro-medicale che erogano trattamenti di laser-terapia utilizzando 2 diodi ad alta potenza, tramite l'ausilio di un manipolo che permette l'erogazione del trattamento.

I dispositivi sono apparecchi di tipo attivo terapeutico, non invasivo, usati prevalentemente da Personale Medico e Paramedico come fisiatri, fisioterapisti e terapisti del dolore, medici e medici estetici.

L'uso di FISIOLASER EXCELLENT 12W è riservato ad operatori quali fisiatri, fisioterapisti e terapisti del dolore, che, in virtù della loro formazione professionale, offrano la garanzia di un uso adeguato e di totale sicurezza per il paziente.

L'operatore, infatti, deve essere opportunamente qualificato ed aver attentamente studiato i contenuti del manuale d'uso per poter utilizzare il dispositivo; oppure, deve operare sotto la supervisione di un operatore sanitario adeguatamente qualificato all'utilizzo della macchina, in grado di capire i vantaggi e i limiti della terapia e di lavorare in condizioni di sicurezza per la persona sottoposta a trattamento.

Tali macchine possono essere utilizzate in ambiente ospedaliero, ambulatoriale, purché utilizzate da personale qualificato in merito ed in conformità con quanto dichiarato all'interno del manuale d'uso.

#### <span id="page-10-1"></span>**INDICAZIONI**

I protocolli sviluppati con la laserterapia ad alta potenza consentono una rapida risoluzione delle patologie più comuni nei campi: ortopedico, fisiatrico, dermatologico, reumatologico e medicina dello sport.

L'elenco delle principali patologie trattabili comprende:

- Artrosi e processi degenerativi della cartilagine e artrite;
- Epicondiliti, sindrome da impingement spalla;
- Tendiniti e tenosinoviti<sup>-</sup>
- Edemi ed ematomi da trauma:
- Sindrome femoro-rotulea e tendinite rotulea;
- Distorsioni della caviglia;
- Lesioni muscolari, contrattura, stiramento;
- Rachialgie e lombalgie;

## <span id="page-10-2"></span>**CONTRO-INDICAZIONI**

- Irradiazione diretta negli occhi: i laser di classe IV sono potenzialmente dannosi per la retina - benché un danno alla retina sia estremamente improbabile. Gli speciali appropriati occhiali di sicurezza devono, comunque, essere indossati sia dai pazienti che dall'operatore .
- Gravidanza : il laser è controindicato per l'uso sopra l'utero gravido. Può comunque essere usato nelle donne gravide con l'accortezza di non irradiare sopra l'addome .
- Neoplasie : non bisogna usare il laser su una lesione primaria o secondaria non diagnosticata. Il trattamento laser può essere utilizzato per alleviare il dolore durante lo stadio terminale della malattia, chiaramente solo con il pieno consenso del paziente .
- Tiroide :il laser non dovrebbe essere usato in nessun caso sopra tale ghiandola .
- Emorragie : è concepibile come la vasodilatazione laser-mediata possa peggiorare l'emorragia.
- Terapia immuno-soppressiva : la laser-terapia è controindicata nei pazienti che sono sottoposti a tale tipo di terapia farmacologica.
- Nei cutanei e lesioni sospette: evitare assolutamente irradiazione laser su nei, punti neri o lesioni sospette sulla cute.
- Trattamenti sopra i gangli simpatici ,sul nervo vago e regione cardiaca in pazienti con malattie cardiache: la terapia laser può alterare in maniera significativa la funzione neurale, ed è perciò controindicata sopra questa regione corporea nei pazienti con malattie cardiache.
- Cartilagini di accrescimento: il laser è controindicato per l'uso in corrispondenza di cartilagini in fase di accrescimento.
- La terapia laser ad alta potenza viene sconsigliata nei bambini al di sotto dei 14 anni, nelle donne in gravidanza, nei soggetti che soffrono di fenomeni epilettici e nei portatori di pacemaker; i pazienti che fanno uso di farmaci fotosensibili dovrebbero informare il terapista perché le terapie laser tendono ad accentuare i fenomeni di fotosensibilità; i portatori di protesi in metallo e/o plastica possono sottoporsi alla terapia se il mezzo di sintesi è posizionato oltre i 3-4 cm di profondità, in caso contrario è opportuno non orientare il fascio laser in modo diretto.
- Reazioni di fotosensibilizzazione: in alcuni pazienti che assumono farmaci noti, questi ultimi sono causa di reazioni di fotosensibilizzazione. Non è chiaro come la

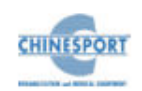

combinazione di laser e farmaci inneschi questa risposta. Si raccomanda che i pazienti a rischio allergico, o pazienti con una storia di tali reazioni, siano "testati" con un tempo minimo di trattamento.

- Mezzi di fissazione, piastre metalliche, plastiche NON costituiscono controindicazione all'uso del laser che può essere utilizzato con sicurezza sopra impianti metallici, plastiche e suture.

Altre controindicazioni:

- Dermatite atopica ed eczemi in fase acuta
- Processi infiammatori in atto nella sede da trattare
- Abrasioni o escoriazioni
- Fotoallergie
- Fotodermatiti.
- Interventi chirurgici o crioterapia recenti nelle sedi cutanee da trattare

# **NOTE PRELIMINARI**

#### <span id="page-11-1"></span><span id="page-11-0"></span>**DISIMBALLAGGIO**

Gli apparecchi FISIOLASER EXCELLENT 12W vengono imballati e preparati per la spedizione con la sua scatola, completa di riempimento, studiata per un immagazzinamento ed un trasporto sicuri.

Per disimballare la macchina, appoggiare la scatola su una superficie piana e solida e togliere la parte superiore in polistirolo.

Estrarre con attenzione l'apparecchio.

La macchina e gli accessori sono avvolti in un foglio protettivo di polietilene trasparente e nella confezione sono sempre presenti:

- n.1 Manuale d'Uso;
- n.1 cavo di alimentazione di rete;
- n.2 fusibili di riserva (vedi caratteristiche tecniche);
- n.1 manipolo laser defocalizzato in fibra ottica (solidale al dispositivo);
- n.2 occhiali protezione laser;
- n.1 pedale con protezione piede;
- n.1 interlock.

Controllare il contenuto della confezione. Se qualche elemento dovesse mancare, contattare immediatamente il rivenditore autorizzato Chinesport S.p.A.

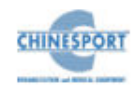

#### <span id="page-12-0"></span>**INSTALLAZIONE**

L'installazione degli apparecchi per laser-terapia ad alta potenza FISIOLASER EXCELLENT 12W non richiede particolari attenzioni, è pertanto semplice ed immediata.

Le caratteristiche ambientali raccomandate per l'installazione sono le seguenti:

- temperatura ambiente: da +10 $^{\circ}$  a +40 $^{\circ}$ C;
- umidità relativa: da 10% a 80% senza condensa;
- evitare l'esposizione diretta ai raggi solari, a prodotti chimici e a vibrazioni.
- evitare l'utilizzo in prossimità (<0.30m) di dispositivi di comunicazione RF wireless

In caso di utilizzo del dispositivo ad una temperatura ambiente superiore ai 35°, non è possibile utilizzare il dispositivo impostando il massimo valore di potenza poiché il manipolo laser può raggiungere temperature di 66°. In questo caso, impostare un valore di potenza pari al 50% del massimo valore consentito.

## <span id="page-12-1"></span>**ACCESSORI**

Gli apparecchi sono forniti del cavo di alimentazione di rete, e sono compatibili con il seguente kit di accessori forniti in dotazione:

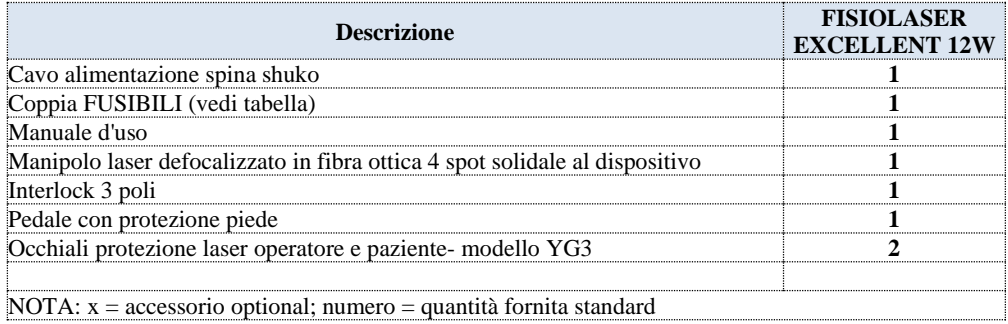

Gli ACCESSORI che possono essere sostituiti dall'ORGANIZZAZIONE RESPONSABILE e che possono influire sulla conformità dell'APPARECCHIO EM:

Cavo in fibra ottica con due cavi elettrici rivestiti da una guaina in acciaio schermato rivestito con un doppio strato di termo resistente. La lunghezza dei cavi deve essere inferiore ai 3m.

Le principali caratteristiche che gli occhiali di protezione operatore e paziente devono possedere sono le seguenti:

- Marchio CE
- $-$  808-840 DI LB4
- $-$  950 -1080 D LB6 +LLB7

Gli apparecchi sono forniti con una chiave di sicurezza INTERLOCK (diametro minimo 0.6mm, diametro massimo 20mm) con schermo collegato a terra per disporre di un circuito esterno di sicurezza.

Tale chiave di sicurezza INTERLOCK è costituita da una apposita spina DIN da infilare nella appropriata presa DIN presente sul retro del dispositivo. Si utilizza un microswitch a 1 via normalmente chiusa.

#### Gli apparecchi NON FUNZIONANO SENZA chiave di sicurezza INTERLOCK INSERITA.

Tale circuito è un dispositivo esterno di sicurezza: la chiave di sicurezza agisce interrompendo l'emissione invisibile laser.

Nel caso dovessero verificarsi problemi o difficoltà di installazione, contattare il servizio di assistenza tecnica Chinesport S.p.A.

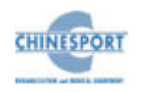

#### <span id="page-13-0"></span>**COLLEGAMENTI**

Il FISIOLASER EXCELLENT 12W viene già fornito con il manipolo/applicatore laser collegato nell'apposito inserto presente nel pannello anteriore.

Collegare il pedale inserendo il connettore nell'apposito collegamento nel pannello posteriore.

Nella parte posteriore della macchina è presente anche il modulo integrato di alimentazione di rete, che comprende il connettore tripolare per il cavo di alimentazione, il portafusibili estraibile con due fusibili (vedi caratteristiche tecniche) e l'interruttore generale bipolare.

Innestare la spina tripolare femmina del cavo di alimentazione nel modulo integrato, controllando che sia perfettamente inserito all'interno del connettore.

Inserire la chiave di sicurezza INTERLOCK nell'apposito connettore del pannello posteriore dei dispositivi.

Verificare che lo STOP di emergenza non sia attivato, per disattivarlo girare in senso orario.

Se si impiegano prolunghe verificare la presenza e l'integrità del conduttore di protezione a terra. Il mancato rispetto di questa avvertenza potrebbe causare pericolose scariche elettriche sulle persone ed alterare il funzionamento della macchina.

Dopo aver effettuato le verifiche di corretta installazione e montaggio, azionare l'interruttore generale di alimentazione verificando la corretta accensione del display.

Nel caso si voglia un circuito esterno d'interlock di sicurezza occorre prevedere un doppino di diametro 0.6mm minimo, 20m max, con schermo collegato a terra.

Lato circuito di sicurezza va previsto un microswitch ad una via normalmente chiusa.

Tale circuito è un dispositivo esterno di sicurezza: esso consente di interrompere trattamenti di laser-terapia qualora si verifichi l'apertura di una porta all'interno della stanza in cui viene erogato il trattamento .

Nel caso la stanza sede dell'erogazione del trattamento di laser-terapia disponga di una sola porta , lo schema di interesse è il seguente:

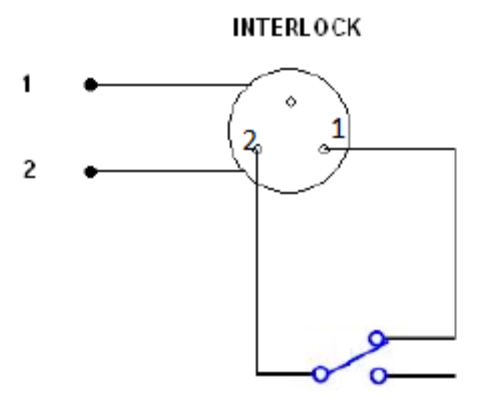

**Figura d**

Se invece la stanza sede dell'erogazione del trattamento di laser-terapia dispone di più porte, lo schema di interesse è il seguente:

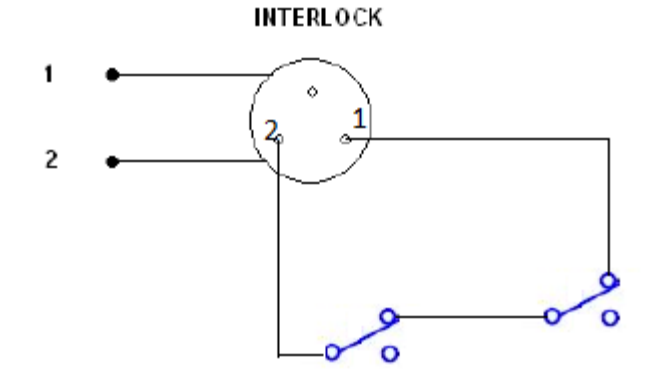

**Figura e**

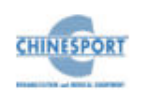

<span id="page-14-1"></span><span id="page-14-0"></span>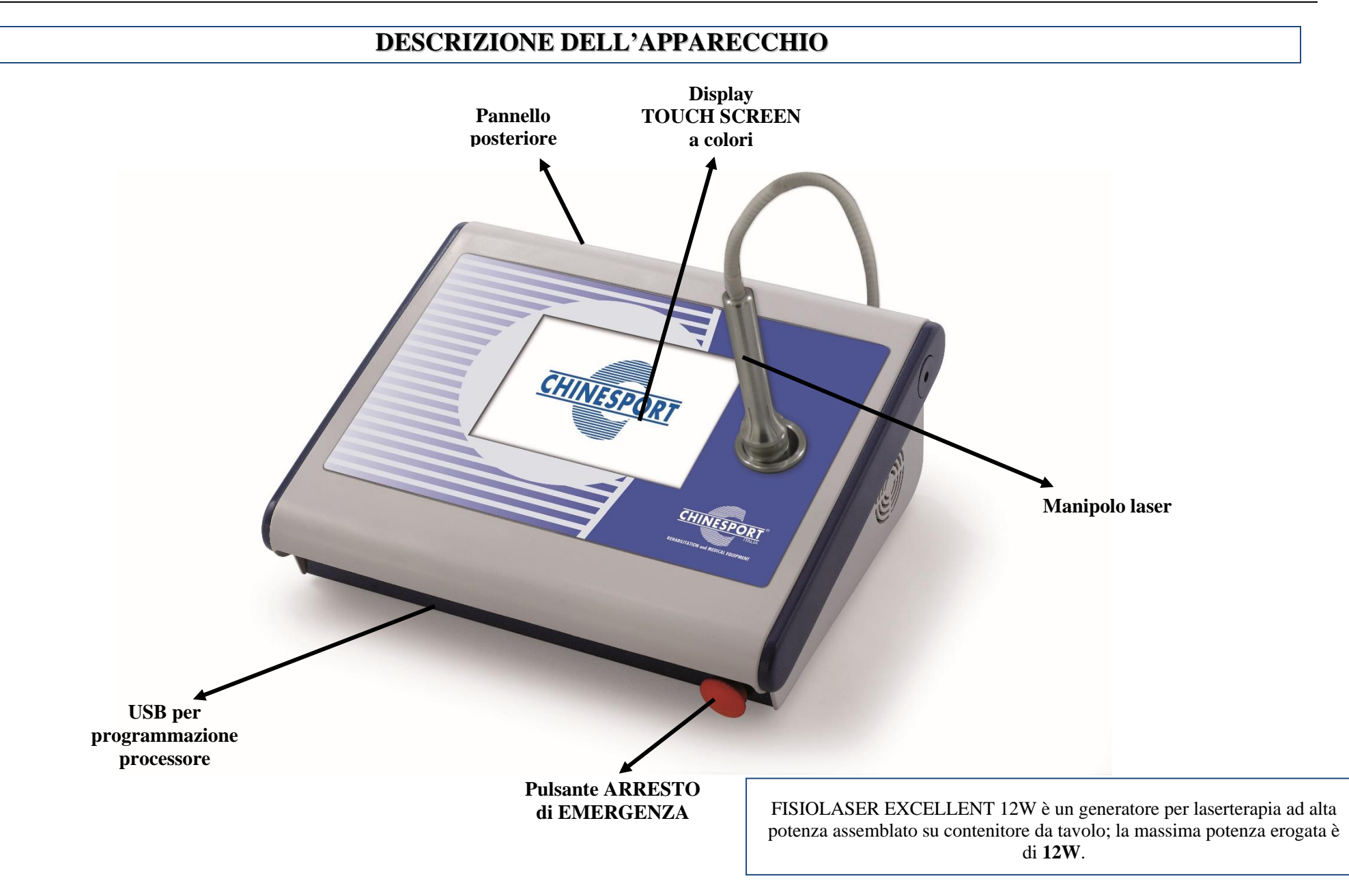

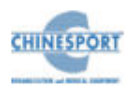

<span id="page-15-2"></span><span id="page-15-1"></span><span id="page-15-0"></span>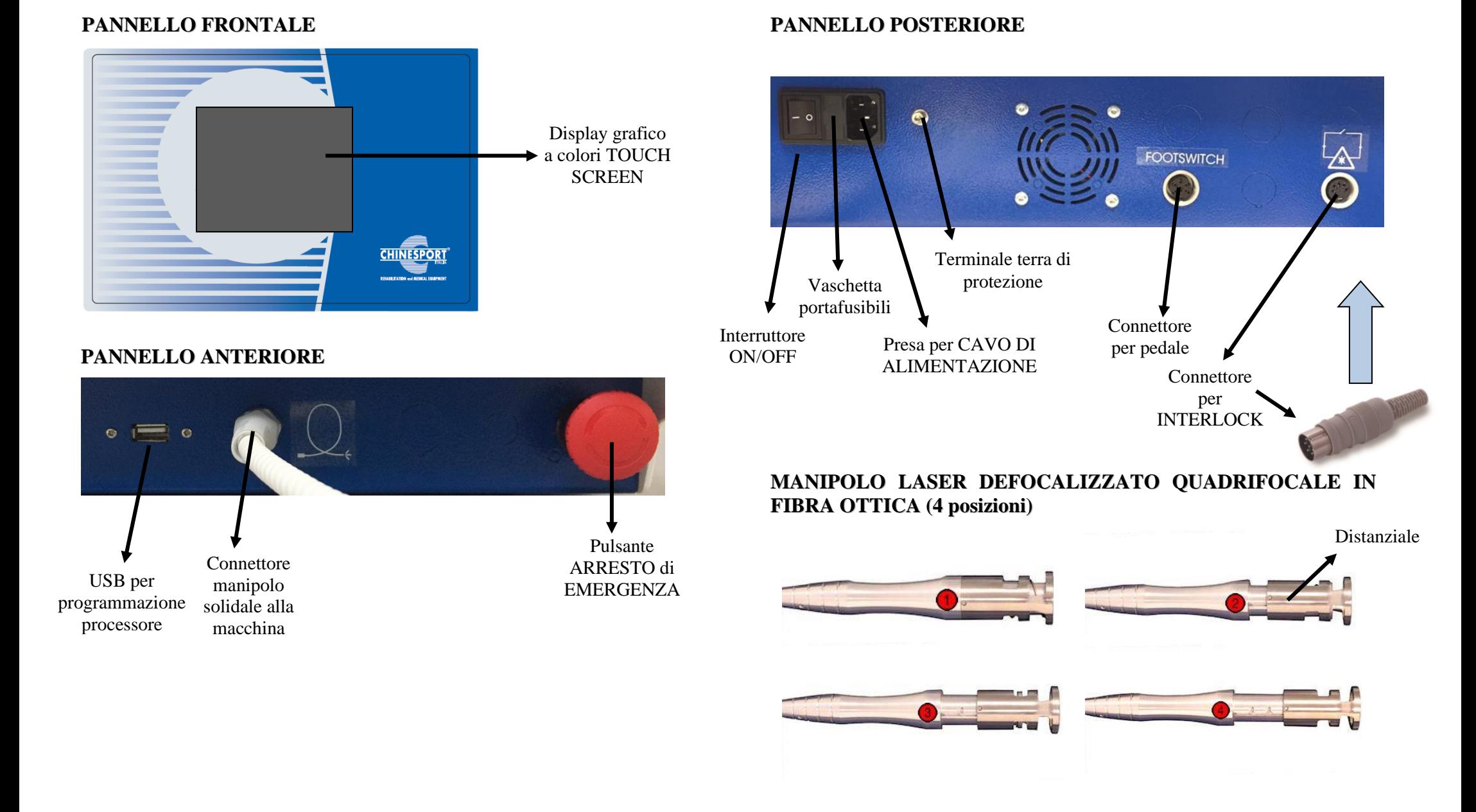

<span id="page-15-4"></span><span id="page-15-3"></span>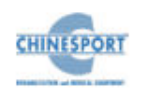

# **UTILIZZO DELLA MACCHINA**

<span id="page-16-0"></span>In questo capitolo verranno fornite importanti indicazioni circa il corretto utilizzo degli apparecchi per laserterapia FISIOLASER EXCELLENT 12W.

Tutte le funzioni di controllo e l'intero assetto funzionale della macchina sono gestite e coordinate da un microprocessore: esso, oltre al compito di rendere disponibili i programmi applicativi già memorizzati, consente un ottimale e sicuro utilizzo dell'apparato in modo personalizzato.

L'interfaccia di dialogo con l'utilizzatore è svolta da un ampio e chiaro display grafico a cristalli liquidi retro-illuminato (LCD): su di esso vengono visualizzati tutti i messaggi operativi di interesse per l'operatore, lo stato funzionale della macchina durante la normale attività terapeutica, gli eventuali messaggi di errore.

Nei seguenti paragrafi vengono illustrate le operazioni che devono essere svolte dall'operatore per sfruttare al meglio le potenzialità e le peculiarità tecniche proprie degli apparati FISIOLASER EXCELLENT 12W.

Sono trattate le differenti opzioni, dalla selezione di un programma pre-memorizzato per l'impostazione di una specifica terapia, fino alla determinazione dei corretti parametri di lavoro per un'applicazione "personalizzata".

## <span id="page-16-1"></span>**FUNZIONAMENTO**

FISIOLASER EXCELLENT 12W possono lavorare in modalità CONTINUA, emettendo rispettivamente una potenza fino a 12W, oppure in modalità PULSATA DUTY CYCLE.

La potenza erogata è veicolata utilizzando la FIBRA OTTICA che garantisce alta efficacia e piena maneggevolezza di applicazione.

Una delle caratteristiche peculiari del FISIOLASER EXCELLENT 12W è rappresentata dal MANIPOLO. Si tratta di uno speciale dispositivo che permette di defocalizzare il raggio per avere la possibilità di agire su porzioni di tessuto di grandezza diversa, da  $0.78 \text{ cm}^2$  a  $4.90 \text{ cm}^2$ .

Questo speciale MANIPOLO permette dunque di avere un ventaglio di azione maggiore e più specifico in base alla zona anatomica da trattare.

L'operatore ha la possibilità di selezionare il valore dei parametri del trattamento in base alle proprie necessità.

I parametri che possono essere modificati prima o durante il trattamento dall'operatore sono:

PULSATO ossia la percentuale di energia che dovrà essere emessa

AREA DELLO SPOT in cm<sup>2</sup>

POTENZA da erogare in W.

I programmi memorizzati proposti sono il frutto dell'esperienza operativa maturata in anni di supporto dagli utilizzatori professionalmente esperti e saranno utili come suggerimento guida per iniziare il trattamento. La possibilità di modificare i parametri in base alle esigenze dell'operatore garantisce una versatilità di utilizzo indispensabile in contesti medici.

Una volta che sul display comparirà la finestra relativa al programma di lavoro scelto, si passa direttamente alla sua esecuzione semplicemente premendo il tasto ABILITA e seguendo la procedura descritta nel presente manuale.

FISIOLASER EXCELLENT 12W danno la possibilità di salvare i programmi personalizzati e le schede clienti in due diversi supporti di memoria:

- uno interno chiamato MEMORIA
- uno esterno chiamato USB

nelle quali possono essere gestiti i protocolli personalizzati e le schede clienti.

Entrambe le memorie possono essere FORMATTATE in qualsiasi momento per essere riutilizzate con nuovi pazienti o con gli altri apparecchi compatibili.

E' possibile utilizzare tali unità per salvare protocolli personalizzati, per caricare ed eseguire tali programmi o per eliminare trattamenti non più in uso.

I protocolli standard di suggerimento terapeutico sono salvati in un'ulteriore memoria interna fissa della macchina. Questa memoria non è gestibile dall'utente, i dati non possono essere né eliminati ne formattati, per rendere disponibili le eventuali modifiche fatte occorre memorizzarle su uno dei supporti alternativi creando un protocollo personalizzato.

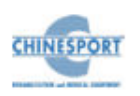

## <span id="page-17-0"></span>**PREPARAZIONE DEL PAZIENTE**

Prima di applicare la laser terapia, è necessario innanzitutto preparare la pelle del paziente. Questo permetterà alla luce laser di raggiungere meglio le zone mirate e ridurre il rischio di irritazione cutanea.

Per preparare la pelle del paziente per la terapia, effettuare le seguenti operazioni:

- 1. Lavare accuratamente la pelle su cui si intende posizionare la testa del laser con acqua e sapone o pulire con alcool.
- 2. Asciugare bene la pelle.

## <span id="page-17-1"></span>**UTILIZZO OTTIMALE**

Dopo aver installato e posizionato la macchina in base alle istruzioni fornite nei capitoli precedenti, inserire la spina di alimentazione nella presa a muro di rete (230 Vac) ed attivare l'apparecchio portando in posizione "ON" l'interruttore generale ON/OFF posto sul pannello posteriore.

Questa operazione predispone la macchina al funzionamento, determinando l'accensione del display LCD, che segnala la condizione di apparato pronto ad operare.

Con la prima accensione del dispositivo è possibile impostare la lingua fra le sei disponibili. Quindi scorrere sul display con il dito fino a selezionare la lingua desiderata. Premere il pulsante SALVA per salvare la modifica effettuata. Un messaggio di conferma informerà l'utente dell'avvenuta modifica.

Il display LCD si illuminerà evidenziando una schermata di presentazione, con una barra di progressione che mostra il caricamento in corso:

- 1. Aspettare qualche secondo o premere il pulsante SKIP
	- o nella pagina iniziale comparirà la schermata DIGITARE IL CODICE NUMERICO.
- 2. digitare il PIN di accesso
	- o un beep lungo indica che il codice è corretto
	- o due beep corti indicano pin errato e quindi la negazione all'accesso
- 3. una volta inserito il codice corretto si accederà alla schermata principale in cui sarà possibile selezionare la modalità operativa desiderata.

Il codice è stato impostato per default a 1234: per digitarlo sarà sufficiente premere in sequenza i 4 pulsanti numerici. Tale codice non è modificabile dall'utente, e la sua digitazione predispone FISIOLASER EXCELLENT 12W al funzionamento.

La schermata iniziale permette di selezionare la tipologia di paziente da trattare (UOMO, DONNA) e contiene la BARRA DEGLI STRUMENTI con 6 pulsanti accessori e una freccia in basso a destra necessaria per la comparsa/scomparsa della barra degli strumenti.

Una volta scelto il tipo di soggetto da trattare (UOMO, DONNA ) compare una schermata in cui è possibile:

- accedere alla sezione PROCEDURA LIBERA, cliccando il pulsante centrale della schermata;
- accedere alla sezione PROCEDURA GUIDATA, selezionando una zona anatomica del corpo (davanti/dietro) mostrato nello schermo;
- accedere alla sezione PROGRAMMI PREFERITI, selezionando il pulsante in alto a destra;
- selezionare i 6 pulsanti accessori della BARRA DEGLI STRUMENTI.

Di seguito verrà descritto il funzionamento di ogni tasto.

Il dispositivo FISIOLASER EXCELLENT 12W viene già fornito con il manipolo/applicatore laser collegato nell'apposito inserto presente nel pannello anteriore.

# **PROCEDURA LIBERA**

<span id="page-17-2"></span>Premendo il pulsante centrale di PROCEDURA LIBERA appare una schermata in cui è possibile:

- impostare la durata del trattamento;
- modificare i dati del trattamento, procedendo come indicato in MODIFICA;
- salvare i parametri eventualmente modificati procedendo come indicato in SALVA;
- avviare il trattamento, seguendo la procedura ABILITA;

Appare inoltre un'informazione che avvisa l'utente di controllare che l'Area Spot impostata nel software sia uguale a quella scelta nel manipolo e di indossare gli occhiali di protezione prima di avviare la terapia. Cliccare il pulsante OK dopo aver preso visione dell'avviso.

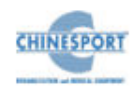

## <span id="page-18-0"></span>**MODIFICA**

Per modificare i parametri presenti sulla schermata occorre prima selezionare quello desiderato, che verrà evidenziato in blu, ed agire sulla relativa freccia che comparirà in prossimità del valore.

I parametri modificabili direttamente nella schermata sono: PULSATO (%), AREA DELLO SPOT (cm<sup>2</sup>) e POTENZA (W).

Variando il PULSATO e l'AREA DELLO SPOT e aumentando o diminuendo la POTENZA (W) tramite le frecce + e – variano automaticamente i parametri relativi alla FLUENZA (J/cm<sup>2</sup> ) e ai JOULE RESIDUI (J).

Variando la DURATA (min) del trattamento varia nuovamente il valore dei JOULE RESIDUI (J). Ciò mette in evidenza come i parametri siano legati tra loro tramite delle relazioni specifiche.

In particolare i parametri JOULE EROGATI (J) e JOULE RESIDUI (J) variano solo dopo avviato il trattamento.

## <span id="page-18-1"></span>**SALVA**

Per salvare le eventuali modifiche apportate ai parametri:

- 1. toccare il pulsante SALVA;
- 2. nella finestra che comparirà selezionare il tipo di memoria sulla quale si vuole salvare il programma personalizzato (MEMORIA UTENTE o MEMORIA USB);
- 3. scegliere di salvare il programma personalizzato nella lista dei trattamenti terapeutici uomo o donna;
- 4. digitare sulla tastiera virtuale la dicitura voluta
	- o è possibile scegliere tra due tipi di tastiere: europea e russa cliccando una delle bandiere;
- 5. cliccare su SALVA per confermare il salvataggio del programma; la macchina emetterà un beep lungo di conferma e ricomparirà la schermata precedente con i dati
	- o se non è stato digitato alcun nome per il nuovo programma compare a video una finestra che avverte l'utente di immettere almeno un nome;

6. per avviare il programma salvato procedere come descritto nella sezione ABILITA.

#### <span id="page-18-2"></span>**ABILITA**

Per avviare un trattamento:

- 1. posizionare il manipolo sulla parte da trattare mantenendo il distanziale a contatto con la pelle;
- 2. cliccare il pulsante ABILITA:
	- il quadrato in alto a destra passa dal colore verde, che indica lo stato di attesa dell'avvio, al colore giallo che indica lo stato di attesa di pressione del pedale;
	- nello schermo appare una scritta che avverte che il laser è in pausa e che occorre premere il pedale per l'erogazione;
	- nella schermata i parametri PULSATO E AREA DELLO SPOT sono evidenziati in nero e le frecce relative all'incremento/decremento della potenza W risultano in rilievo, indice che tali valori potranno essere modificati durante il trattamento.
- 3. per procedere all'emissione azionare il pedale applicando una pressione attraverso il piede e muovere l'applicatore in modo da effettuare una scansione su tutta la zona interessata:
	- l'avvio dell'erogazione viene segnalata da un beep e nel timer inizia il conteggio a ritroso del tempo di erogazione;
	- il quadrato in alto a destra si colora di rosso indicando lo stato di erogazione e contemporaneamente appare un messaggio che avverte che il laser è in emissione;
	- con l'avvio dell'erogazione verrà incrementato il numero dei JOULE EROGATI e decrementato il numero dei JOULE RESIDUI;
	- solo dopo aver disazionato il pedale sarà possibile modificare i parametri come descritto nella sezione MODIFICA;
- 4. per mettere in PAUSA l'erogazione sospendere la pressione sul PEDALE;
- 5. per terminare l'erogazione premere il pulsante FERMA presente a video.

Per uscire dalla schermata di avvio utilizzare la freccia in basso a destra e i tasti HOME o INDIETRO.

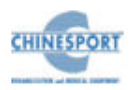

Il conteggio e l'emissione continuano finché:

- termina il tempo impostato: in questo caso il sistema emette un beep lungo di avviso
- viene mantenuto in pressione il pedale
- non viene cliccato il tasto FERMA con il quale viene terminato il trattamento.

#### Qualora dovessero insorgere dei problemi anche critici durante il trattamento o ci fosse la necessità di INTERROMPERE IMMEDIATAMENTE l'erogazione per qualsiasi motivo è possibile usare il PULSANTE ARRESTO DI EMERGENZA.

Il PULSANTE ARRESTO DI EMERGENZA permette di interrompere istantaneamente l'erogazione del laser spegnendo totalmente la macchina e scollegandola quindi dalla rete. Dopo aver azionato il tasto di emergenza per continuare ad usare FISIOLASER EXCELLENT 12W sarà necessario accendere la macchina utilizzando l'interruttore generale nel pannello posteriore.

# **PROCEDURA GUIDATA**

<span id="page-19-0"></span>Selezionando una zona anatomica del corpo (davanti/dietro) mostrato nello schermo si avrà a disposizione la lista delle patologie possibili per la zona selezionata e si potrà caricare il protocollo di suggerimento terapeutico associato.

Tali programmi pre-caricati nella memoria interna della macchina possono essere modificati, ma non possono essere sovrascritti né cancellati.

Le zone anatomiche selezionabili sono:

- TORACE
- ADDOME
- PUBE
- ARTI SUPERIORI DAVANTI
- AVAMBRACCIO
- MANI DAVANTI
- ARTI INFERIORI DAVANTI
- TIBIA
- PIEDI DAVANTI
- **SPALLE**
- **SCHIENA**
- ZONA LOMBARE
- ARTI SUPERIORI DIETRO
- MANI DIETRO
- GLUTEI
- ARTI INFERIORI DIETRO
- POLPACCI
- PIEDI DIETRO
- 1. selezionare la zona anatomica desiderata nel corpo presente nella schermata scegliendo tra quelle precedentemente elencate;
- 2. scorrere tra le patologie indicate nella lista usando le due frecce in alto a destra:
	- il nome di ogni patologia è affiancato da un pulsante a stella che, dopo esser stato premuto ed aver cambiato colore da rosso a giallo, consente l'inserimento della patologia stessa all'interno di una lista di programmi preferiti
- 3. selezionare la PATOLOGIA desiderata:
	- appare un'informazione che avvisa l'utente di controllare che l'Area Spot impostata nel software sia uguale a quella scelta nel manipolo e di indossare gli occhiale di protezione prima di avviare la terapia. Cliccare il pulsante OK dopo aver preso visione dell'avviso;
	- compare una schermata con il nome della patologia selezionata in cui è possibile modificare i dati del trattamento, salvare i parametri eventualmente modificati e avviare il trattamento come descritto nella sezione PROCEDURA LIBERA.

Per avere informazioni specifiche sulla patologia, come ad esempio frequenza, potenza, duty-cycle, durata, n° di sedute, modalità di regolazione del manipolo defocalizzato e schema d'utilizzo, premere prima la freccia in basso a destra, per far apparire la barra degli strumenti, e poi il tasto HELP.

# **BARRA DEGLI STRUMENTI**

<span id="page-19-1"></span>A fondo schermo compaiono una serie di pulsanti aventi funzioni di servizio, come:

- HOME, che permette di tornare alla schermata iniziale da qualunque menù;
- GESTIONE SCHEDA CLIENTE;
- CARICA PROGRAMMA, che permette di caricare sul canale selezionato un programma presente su uno dei supporti di memoria secondaria della macchina (memoria utente, USB);

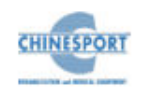

- AIUTO, che permette di ottenere indicazioni e suggerimenti sull'operazione selezionata;
- IMPOSTAZIONI, che permette di definire le condizioni di lavoro della macchina.
- <span id="page-20-0"></span>- INDIETRO, che permette di risalire alla schermata immediatamente precedente a quella selezionata:

# **GESTIONE SCHEDA CLIENTE**

Con il pulsante GESTIONE SCHEDA CLIENTE è possibile scegliere se gestire schede clienti UOMO, DONNA, APRIRE una SCHEDA CLIENTE precedentemente salvata nella memoria oppure CREARE una nuova SCHEDA.

## <span id="page-20-1"></span>**APRIRE una SCHEDA**

- 1. selezionare il pulsante GESTIONE SCHEDA CLIENTE e scegliere se gestire schede clienti UOMO, DONNA
- 2. selezionare il pulsante APRI SCHEDA
- 3. selezionare la memoria dalla quale caricare la scheda: MEMORIA UTENTE o MEMORIA USB
	- o se si desidera utilizzare il tasto FORMATTA consultare il manuale nella sezione MEMORIA>FORMATTAZIONE
- 4. toccare la scheda che si desidera aprire e la scritta verrà evidenziata in blu
	- o se si desidera utilizzare il tasto ELIMINA consultare il manuale nella sezione MEMORIA > ELIMINAZIONE
- 5. selezionare APRI per aprire la scheda

A questo punto è possibile eventualmente modificare i parametri della scheda prima di iniziare il trattamento.

## <span id="page-20-2"></span>**MODIFICARE una SCHEDA**

- 1. selezionare MODIFICA
	- o possono essere apportate modifiche ai seguenti dati:
		- DATA DI NASCITA
		- Trattamento selezionato dalla LISTA TRATTAMENTI
		- **RISULTATO**
- **•** Nr SEDUTE
- ANAMNESI
- 2. cliccare sulla voce da modificare
- 3. agire sui relativi comandi per apportare le modifiche:
	- o in caso di modifiche a DATA DI NASCITA toccare nello spazio bianco alla fine della stringa e digitare sulla tastiera virtuale (europea o russa a seconda della bandiera selezionata) per effettuare le modifiche;
	- o in caso di modifiche a LISTA TRATTAMENTI o Nr SEDUTE, comparirà la lista intera relativa e la barra di scorrimento, selezionando la nuova voce desiderata questa andrà a sostituire la precedente;
	- o in caso di modifica a RISULTATO o ANAMNESI comparirà una finestra di SCRITTURA TESTO con il testo da modificare e la TASTIERA VIRTUALE da utilizzare per la modifica; una volta terminato cliccare su ESCI della finestra di SCRITTURA TESTO per terminare la scrittura;
- 4. cliccare su SALVA per salvare i nuovi dati sovrascrivendo i vecchi
- 5. selezionare EMISSIONE per iniziare il trattamento

Dopo qualche secondo appare un'informazione che avvisa l'utente di controllare che l'Area Spot impostata nel software sia uguale a quella scelta nel manipolo e di indossare gli occhiale di protezione prima di avviare la terapia. Cliccare il pulsante OK dopo aver preso visione dell'avviso.

Comparirà una schermata in cui verranno visualizzati il nome della scheda e i dati del trattamento. A questo punto è possibile modificare i dati del trattamento, salvare i parametri eventualmente modificati e avviare il trattamento come è descritto nella sezione PROCEDURA LIBERA.

Al termine del trattamento relativo alla scheda selezionata verrà incrementato automaticamente il numero di TRAT. ESEGUITI / SEDUTE eseguiti per il paziente in questione.

Una volta erogato un numero di sedute pari a quello indicato nella scheda cliente comparirà una finestra che indicherà TRATTAMENTI COMPLETATI PER "Nome Paziente".

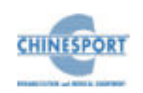

Chiudere la finestra con OK e proseguire selezionando la funzione desiderata.

La scheda che ha terminato il numero di sedute non potrà più eseguire trattamenti. Per poter continuare ad utilizzarla occorre modificare il NUMERO DI SEDUTE seguendo la procedura MODIFICA i dati della scheda.

## <span id="page-21-0"></span>**CREARE una SCHEDA**

- 1. selezionare il pulsante GESTIONE SCHEDA CLIENTE e scegliere se gestire schede clienti UOMO, DONNA
- 2. selezionare il pulsante CREA SCHEDA
- 3. riempire i seguenti campi:
	- o NOME (inserimento obbligatorio)
	- o COGNOME (inserimento obbligatorio)
	- o DATA DI NASCITA
	- o trattamento nella LISTA TRATTAMENTI
	- o RISULTATO
	- o Nr SEDUTE
	- o ANAMNESI
- 4. cliccare sulla la voce da inserire
- 5. agire sui relativi comandi per inserire i dati:
	- o selezionando i campi NOME, COGNOME e DATA DI NASCITA, digitare su una tastiera virtuale per inserire le informazioni richieste;
	- o selezionando i campi TRATTAMENTO o Nr SEDUTE, comparirà la lista relativa con una barra di scorrimento, cliccare sulla voce o il dato desiderato per eseguire la selezione;
	- o selezionando i campi RISULTATO o ANAMNESI comparirà una finestra di SCRITTURA TESTO e la TASTIERA VIRTUALE da utilizzare per inserire le informazioni da salvare; una volta terminata la compilazione cliccare su ESCI della finestra di SCRITTURA TESTO per terminare la scrittura;
- 6. cliccare su SALVA per salvare i dati inseriti

A questo punto comparirà un'informazione per la scelta della memoria in cui salvare la nuova scheda cliente.

Dopo qualche secondo appare un'informazione che avvisa l'utente di controllare che l'Area Spot impostata nel software sia uguale a quella scelta nel manipolo e di indossare gli occhiale di protezione prima di avviare la terapia. Cliccare il pulsante OK dopo aver preso visione dell'avviso.

Comparirà una schermata in cui verranno visualizzati il nome della scheda e i dati del trattamento. A questo punto è possibile modificare i dati del trattamento, salvare i parametri eventualmente modificati e avviare il trattamento come è descritto nella sezione PROCEDURA LIBERA.

Al termine del trattamento relativo alla scheda selezionata verrà incrementato automaticamente il numero di TRAT. ESEGUITI / SEDUTE eseguiti per il paziente in questione.

Una volta raggiunto il numero indicato nella scheda cliente comparirà una finestra che indicherà TRATTAMENTI COMPLETATI PER "Nome Paziente".

Chiudere la finestra con OK e proseguire selezionando la funzione desiderata.

La scheda che ha terminato il numero di sedute non potrà più eseguire trattamenti. Per poter continuare ad utilizzarla occorre modificare il NUMERO DI SEDUTE seguendo la procedura MODIFICA i dati della scheda.

# **CARICA PROGRAMMA**

<span id="page-21-1"></span>Dopo aver selezionato la tipologia di paziente da trattare (UOMO, DONNA) è possibile caricare il programma desiderato scegliendo tra:

- la lista dei suggerimenti terapeutici della memoria interna (PROTOCOLLI UTENTE);
- la lista di protocolli personalizzati (PROGRAMMI UTENTE);
- la lista delle SCHEDE CLIENTI:
- la lista dei PROGRAMMI PREFERITI.

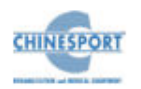

## <span id="page-22-0"></span>**PROTOCOLLI UTENTE**

Da questa lista è possibile caricare uno dei protocolli di suggerimento terapeutico in dotazione con la macchina.

- 1. selezionare il pulsante CARICA PROGRAMMA
- 2. cliccare su PROTOCOLLI UTENTE
- 3. scorrere la lista dei suggerimenti terapeutici presenti sulla schermata utilizzando le due frecce in basso a sinistra
- 4. selezionare il protocollo desiderato
	- o dopo pochi secondi appare un'informazione che avvisa l'utente di controllare che l'Area Spot impostata nel software sia uguale a quella scelta nel manipolo e di indossare gli occhiale di protezione prima di avviare la terapia. Cliccare il pulsante OK dopo aver preso visione dell'avviso;
	- o di seguito si apre la schermata contenete i dati relativi al protocollo.

A questo punto è possibile modificare i dati del trattamento, salvare i parametri eventualmente modificati e avviare il trattamento come è descritto nella sezione PROCEDURA LIBERA.

## <span id="page-22-1"></span>**PROGRAMMI UTENTE**

In questa sezione è possibile caricare un programma scegliendo tra quelli personalizzati.

- 1. selezionare il pulsante CARICA PROGRAMMA
- 2. cliccare su PROGRAMMI UTENTE o su PROGRAMMI UTENTE USB a seconda del tipo di memoria da cui si desidera scegliere il protocollo
- 3. toccare il protocollo desiderato nella lista trattamenti
	- o dopo pochi secondi appare un'informazione che avvisa l'utente di controllare che l'Area Spot impostata nel software sia uguale a quella scelta nel manipolo e di indossare gli occhiale di protezione prima di avviare la terapia. Cliccare il pulsante OK dopo aver preso visione dell'avviso;
	- o di seguito si apre la schermata contenete i dati relativi al protocollo personalizzato.

A questo punto è possibile modificare i dati del trattamento, salvare i parametri eventualmente modificati e avviare il trattamento come è descritto nella sezione PROCEDURA LIBERA.

# <span id="page-22-2"></span>**SCHEDE CLIENTI**

In questa sezione è possibile caricare una SCHEDA CLIENTE memorizzata.

- 1. selezionare il pulsante CARICA PROGRAMMA
- 2. cliccare su SCHEDE CLIENTI o su SCHEDE CLIENTI USB a seconda del tipo di memoria da cui si desidera scegliere la scheda
- 3. toccare la scheda desiderata
	- o dopo pochi secondi appare un'informazione che avvisa l'utente di controllare che l'Area Spot impostata nel software sia uguale a quella scelta nel manipolo e di indossare gli occhiale di protezione prima di avviare la terapia. Cliccare il pulsante OK dopo aver preso visione dell'avviso;
	- o di seguito si apre la schermata contenete i dati relativi alla scheda cliente.

A questo punto è possibile modificare i dati del trattamento, salvare i parametri eventualmente modificati e avviare il trattamento come è descritto nella sezione PROCEDURA LIBERA.

## <span id="page-22-3"></span>**PROGRAMMI PREFERITI**

Da questa lista è possibile caricare uno dei programmi di suggerimento terapeutico inserito nella lista dei PROGRAMMI PREFERITI.

- 1. selezionare il pulsante CARICA PROGRAMMA
- 2. cliccare su PROGRAMMI PREFERITI
- 3. scorrere la lista dei suggerimenti terapeutici preferiti presenti sulla schermata utilizzando le due frecce in basso a sinistra
- 4. selezionare il protocollo desiderato
	- o dopo pochi secondi appare un'informazione che avvisa l'utente di controllare che l'Area Spot impostata nel software sia uguale a quella scelta nel manipolo e di indossare gli occhiale di protezione prima di avviare la terapia. Cliccare il pulsante OK dopo aver preso visione dell'avviso;

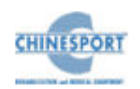

o di seguito si apre la schermata contenete i dati relativi al protocollo inserito nella lista dei programmi preferiti.

A questo punto è possibile modificare i dati del trattamento, salvare i parametri eventualmente modificati e avviare il trattamento come è descritto nella sezione PROCEDURA LIBERA.

# **AIUTO**

<span id="page-23-0"></span>Premendo il pulsante AIUTO dopo aver selezionato una determinata operazione che si desidera effettuare, è possibile ricevere indicazioni / suggerimenti circa l'operazione selezionata.

# **IMPOSTAZIONI**

<span id="page-23-1"></span>Permette di modificare e salvare nella memoria interna le impostazioni di base che verranno richiamate automaticamente ad ogni accensione della macchina.

Premendo il pulsante IMPOSTAZIONI compare una schermata in cui è possibile selezionare:

- − LINGUA
- − DEFAULT
- − MEMORIA
- − INFO
- − SCHERMO
- − SUONO
- − TOOLBAR
- − GESTIONE PASSWORD
- − CRONOLOGIA
- − IMPOSTAZIONI DI FABBRICA e RESET COUNTDOWN

# <span id="page-23-2"></span>**LINGUA**

Premendo l'icona LINGUA è possibile selezionare le impostazioni linguistiche della macchina.

Per selezionare la lingua desiderata toccare la relativa riga e premere il pulsante SALVA per abilitare la lingua definita .

Tutti i messaggi ed i comandi della macchina verranno visualizzati nella lingua scelta.

Dopo una breve attesa per il caricamento del nuovo dizionario verrà emesso un beep di conferma e comparirà la schermata del menù IMPOSTAZIONI con la nuova lingua .

Per modificare nuovamente la lingua è possibile ripetere la procedura in qualunque momento.

# <span id="page-23-3"></span>**DEFAULT**

La selezione del tasto DEFAULT permette di impostare i parametri di default che compaiono in modalità di "Procedura Libera".

Agendo sulle frecce è possibile modificare i seguenti valori di default:

POTENZA (W)

PULSATO  $(\%)$ 

TEMPO (min)

Per salvare i valori impostati cliccare su SALVA.

## <span id="page-23-4"></span>**MEMORIA**

Premendo il pulsante MEMORIA, è possibile FORMATTARE tali memorie cancellando tutti i file presenti oppure ELIMINARE i singoli dati eventualmente presenti nella MEMORIA UTENTE o nella MEMORIA USB.

Le memorie a disposizione possono contenere due tipologie di dati, le SCHEDE CLIENTI e i TRATTAMENTI personalizzati, tali sezioni possono essere selezionate attraverso il tasto CAMBIA.

Per selezionare il supporto di memoria desiderato:

- o selezionare MEMORIA UTENTE o MEMORIA USB
- o utilizzando il tasto CAMBIA selezionare il tipo di data base da visualizzare.

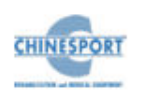

Una volta scelta la tipologia di paziente (UOMO o DONNA) e selezionati i dati desiderati si può procedere alla fase di FORMATTAZIONE o ELIMINAZIONE. **FORMATTAZIONE della memoria:**

- 1. selezionare il tasto FORMATTA
- 2. nella finestra che apparirà selezionare:
	- o SI per confermare la formattazione
	- o NO per annullare la formattazione

La formattazione della MEMORIA USB va necessariamente eseguita quando si inserisce una USB NUOVA o che non è stata mai usata con la macchina in questione.

Si può usare inoltre la funzione FORMATTA una volta selezionata la MEMORIA USB per liberarla completamente, rendendola così disponibile, ad esempio, per l'uso su una macchina diversa.

#### **ELIMINAZIONE dei dati in memoria:**

- 1. selezionare il trattamento/ la scheda da eliminare, la voce selezionata verrà evidenziata in blu
- 2. cliccare su ELIMINA
- 3. comparirà una finestra dove verrà indicata la terapia scelta e verrà richiesto di selezionare:
	- o SI per confermare la cancellazione
	- o NO per annullare la cancellazione

Se la CHIAVE USB non è correttamente inserita nell'apposita fessura, non è possibile eseguirne la formattazione; in questo caso , viene caricata di default la schermata dei programmi eventualmente salvati nella memoria utente , che sarà l'unico supporto di memoria secondaria disponibile per l'eventuale formattazione.

## <span id="page-24-0"></span>**INFO**

Premendo il pulsante INFO, è possibile visualizzare le informazioni diagnostiche della macchina a riposo in tempo reale.

I dati visualizzabili sono:

VERSIONE FIRMWARE

VERSIONE SOFTWARE

#### GIORNI RIMANENTI AL SERVICE

TEMPERATURA

#### <span id="page-24-1"></span>**SCHERMO**

Premendo il pulsante SCHERMO è possibile selezionare le seguenti impostazioni dello schermo:

**SFONDI** 

SALVA SCHERMO

CALIBRAZIONE SCHERMO

#### Per MODIFICARE il COLORE dello SFONDO

- 1. selezionare SFONDI
- 2. selezionare il TEMA desiderato
- 3. selezionare MODIFICA
	- o agire sulle frecce corrispondenti ai colori Rosso, Verde e Blu per creare un nuovo colore
	- o cliccare su DEFAULT per selezionare il colore reimpostato nella macchina
	- o selezionare SCALA DI GRIGIO per utilizzare tali tonalità di colore
- 4. selezionare SALVA per caricare il colore prescelto

#### Per ATTIVARE il SALVASCHERMO:

- 1. selezionare SALVASCHERMO
- 2. abilitare il salvaschermo toccando la casella SALVA SCHERMO ON
	- o per disabilitare il salvaschermo toccare la casella SALVA SCHERMO ON precedentemente attivata
- 3. scegliere dalla lista il SALVASCHERMO desiderato
- 4. impostare il tempo di attesa dopo il quale verrà applicato il SALVASCHERMO
- 5. cliccare su SALVA per confermare le scelte fatte

Per disabilitare il salvaschermo toccare la casella SALVA SCHERMO ON precedentemente attivata.

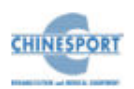

Per calibrare lo schermo della macchina:

- 1. premere il pulsante CALIBRAZIONE SCHERMO
- 2. seguire le istruzioni indicate e video

Al termine della routine di calibrazione, compare una schermata di aggiornamento quindi si ritorna alla schermata precedente.

**NOTA IMPORTANTE**: una volta avviata la calibrazione dello schermo eseguire la procedura con particolare attenzione per evitare problemi di visualizzazione ed utilizzo del touch screen.

# <span id="page-25-0"></span>**SUONO**

Premendo il pulsante SUONO è possibile selezionare le impostazioni acustiche della macchina che confermano l'attivazione di eventuali funzioni come AVVIO FERMA SALVA ecc:

- 1. cliccare sull'icona SUONO
- 2. abilitare/disabilitare il buzzer toccando la casella di controllo BUZZER ACCESO ed impostare la tonalità del beep, agendo sulle corrispondenti frecce di selezione
- 3. abilitare/disabilitare l'intermittenza del segnale acustico in fase di attività della macchina, toccando la casella di controllo SUONO IN EMISSIONE
- 4. Una volta definite le impostazioni acustiche , premere il pulsante SALVA per abilitare le impostazioni definite.

Nella schermata SUONO è possibile anche impostare il periodo di attività dell'emissione laser, al fine di poter staccare la terapia alla pressione continua del pedale.

- 1. cliccare sull'icona SUONO
- 2. impostare il periodo di emissione (1-30 secondi) agendo sulle corrispondenti frecce di selezione
- 3. premere il pulsante SALVA per abilitare l'impostazione definita.

Alla pressione del pedale la macchina eroga la terapia per un periodo pari a quello impostato dall'operatore (1-30 secondi); al termine dell'emissione laser interrompere la pressione del pedale e premerlo nuovamente per riprendere l'emissione.

Impostando il periodo di emissione pari a 0 tale funzione non è abilitata, quindi la macchina eroga continuamente la terapia alla pressione del pedale.

L'introduzione di questa funzione aumenta la sicurezza del paziente, evitando di esporlo ad emissioni laser involontarie, che potrebbero provocare effetti collaterali, in caso di distrazione dell'operatore.

# <span id="page-25-1"></span>**TOOLBAR**

Premendo il pulsante TOOLBAR è possibile modificare la velocità di apparizione e di scomparsa della barra degli strumenti:

- 1. cliccare sull'icona TOOLBAR
- 2. abilitare la chiusura automatica della barra degli strumenti toccando la casella di controllo CHIUSURA AUTOMATICA
	- per disabilitare la chiusura automatica selezionare la casella di controllo CHIUSURA AUTOMATICA precedentemente attivata
- 3. abilitare/disabilitare l'intermittenza della barra degli strumenti in fase di attività della macchina agendo sulle corrispondenti frecce di selezione per variare l'intervallo di tempo (secondi) di apparizione/scomparsa della barra degli strumenti.
- 4. premere il pulsante SALVA per abilitare le impostazioni definite.

## <span id="page-25-2"></span>**GESTIONE PASSWORD**

Premendo il pulsante GESTIONE PASSWORD è possibile cambiare il codice di accesso.

Per modificare il codice di accesso digitare il nuovo codice utilizzando la tastiera che appare nella schermata e cliccare su SALVA.

## <span id="page-25-3"></span>**CRONOLOGIA**

Premendo il pulsante CRONOLOGIA è possibile sia avere informazioni sulla cronologia dei trattamenti eseguiti sia modificare la data e l'ora presente in ogni schermata.

Per avere tutta la CRONOLOGIA dei trattamenti eseguiti:

- 1. selezionare CRONOLOGIA
- 2. abilitare la cronologia toccando la casella ABILITA CRONOLOGIA
	- o per disabilitare la cronologia toccare la casella ABILITA CRONOLOGIA precedentemente attivata

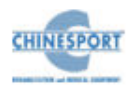

- 3. scegliere la tipologia di paziente (UOMO, DONNA ) di cui avere la cronologia dei trattamenti
- 4. cliccare su FORMATTA CRONOLOGIA per formattare la cronologia dei trattamenti eseguiti e verrà richiesto di selezionare
	- o SI per confermare la formattazione
	- o NO per annullare la formattazione
- 5. cliccare su CRONOLOGIA TERAPIE per avere la cronologia dei suggerimenti terapeutici della memoria interna e dei protocolli personalizzati eseguiti:
	- o per scorrere la lista della CRONOLOGIA TERAPIE utilizzare le due frecce in alto
	- o per cancellare un trattamento dalla lista della CRONOLOGIA TERAPIE cliccare sulla riga del trattamento da eliminare, che verrà evidenziato in blu, e premere il pulsante CANCELLA
- 6. cliccare su CRONOLOGIA SCHEDA per avere la cronologia delle schede clienti avviate:
	- o per scorrere la lista della CRONOLOGIA SCHEDA utilizzare le due frecce in alto
	- o per cancellare un trattamento dalla lista della CRONOLOGIA SCHEDA cliccare sulla riga del trattamento da eliminare, che verrà evidenziato in blu, e premere il pulsante CANCELLA
- 7. cliccare su SALVA per confermare le scelte fatte

#### Per modificare la DATA e l'ORA:

- 1. selezionare CRONOLOGIA
- 2. cliccare su MODIFICA DATA/ORA
- 3. per modificare le ore e i minuti agire sulle corrispondenti frecce di selezione
- 4. per modificare la data selezionare il giorno all'interno del calendario presente in schermata e il mese agendo sulle corrispondenti frecce di selezione
- 5. cliccare su SALVA per confermare le scelte fatte

## <span id="page-26-0"></span>**IMPOSTAZIONI DI FABBRICA e RESET COUNTDOWN**

Si tratta di due sezioni a cui può accedere solo personale autorizzato Chinesport S.p.A.

<span id="page-26-1"></span>Premendo i pulsanti IMPOSTAZIONI DI FABBRICA e RESET COUNTDOWN viene infatti richiesta una password.

# **INDIETRO**

<span id="page-26-2"></span>Premendo il pulsante INDIETRO è possibile procedere a ritroso, risalendo all'operazione immediatamente precedente a quella attuale.

# **MANUTENZIONE**

Le macchine per laser terapia FISIOLASER EXCELLENT 12W non necessitano di particolari operazioni di manutenzione, se non una periodica manutenzione e pulizia dei manipoli applicatori, con lo scopo di assicurare le migliori condizioni operative, a garanzia dell'efficacia del trattamento e della sicurezza del paziente.

La pulizia esterna dell'apparecchio deve essere fatta esclusivamente con un panno morbido inumidito con acqua calda, oppure utilizzando liquidi detergenti non infiammabili. E' possibile pulire allo stesso modo, anche il pannello di controllo frontale.

I manipoli/applicatori, in particolare la testa di trattamento, devono essere periodicamente puliti con acqua e alcool denaturato.

In particolare si raccomanda di pulire accuratamente con alcool etilico denaturato e batuffolo di cotone alla fine di ogni applicazione il terminale del manipolo (la lente d'uscita) per evitare appannamenti (sebo cutaneo e altro) ed incrostazioni, facendo attenzione che non penetri all'interno del vetro posto sulla testa del manipolo. Le soluzioni utilizzate per pulire e disinfettare vanno lasciate evaporare prima di utilizzare il dispositivo laser, soprattutto se trattasi di soluzioni infiammabili, per evitare il rischio di incendio dei gas endogeni.

Riporre con cura i manipoli/applicatori al termine di ogni trattamento.

Il manipolo laser in fibra ottica, è un componente delicato, che necessita di un intervento adeguato quotidiano.

I seguenti suggerimenti sono indispensabili al fine di non rovinare né la fibra, né la lente.

Chinesport suggerisce quindi:

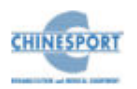

- 1. eliminare la polvere con un panno morbido;
- 2. detergere la parte con prodotti neutri, non abrasivi;
- 3. asciugare accuratamente con un panno.

Non attorcigliare il cavo del manipolo.

Non far penetrare liquidi nelle intercapedini.

Non utilizzare solventi chimici o detersivi abrasivi.

Contattare i centri autorizzati Chinesport S.p.A per informazioni sugli accessori originali e le parti di ricambio.

Non spruzzare, né versare liquidi sul contenitore esterno degli apparecchi, né sulle feritoie di aerazione.

Non immergere la macchina in acqua.

Dopo l'eventuale pulizia esterna del box, asciugare perfettamente tutte le parti prima di rimettere in funzione l'apparecchio.

Per nessuna ragione gli apparecchi devono essere smontati a scopo di pulizia o di controllo: non c'è necessità di pulire internamente le macchine, ed in ogni caso questa operazione deve essere fatta esclusivamente da personale tecnico specializzato ed autorizzato Chinesport S.p.A.

<span id="page-27-0"></span>La vita utile prevista per il dispositivo è pari a 10 anni.

# **PROBLEMI DI FUNZIONAMENTO**

Le macchine per laserterapia FISIOLASER EXCELLENT 12W sono state progettate e costruite adottando soluzioni tecnologiche avanzate, componenti di qualità, per un uso in continuo sempre efficiente ed affidabile.

Nel caso, tuttavia, dovesse manifestarsi qualche problema nel funzionamento, si raccomanda di consultare la seguente guida prima di rivolgersi ad un centro di assistenza autorizzato.

Quando si verificano le condizioni elencate di seguito, scollegare l'apparecchio dall'impianto elettrico e rivolgersi al servizio di assistenza tecnica Chinesport S.p.A:

- il cavo o il modulo integrato di alimentazione posteriore sono logori o danneggiati;
- è entrato del liquido nell'apparecchio;

<span id="page-27-1"></span>• l'apparecchio è rimasto esposto alla pioggia.

# **INTERFERENZE ELETTROMAGNETICHE**

Gli apparecchi per laserterapia FISIOLASER EXCELLENT 12W sono stati progettati e costruiti in conformità alla vigente DIRETTIVA sulla COMPATIBILITA' ELETTROMAGNETICA 2014/30/UE, con lo scopo di fornire una ragionevole protezione da interferenze dannose in installazioni residenziali civili e sanitarie.

Tutte le misure e le verifiche necessarie sono state eseguite presso il Laboratorio interno di Prove, Misure e Collaudi (LPMC) della Chinesport S.p.A e presso centri esterni specializzati. Previa richiesta è data possibilità ai Clienti di visionare, all'interno dell'azienda, i reports relativi alle misure EMC.

In base al loro principio di funzionamento gli apparecchi per laserterapia FISIOLASER EXCELLENT 12W non generano significativa energia a radiofrequenza e presentano un adeguato livello di immunità ai campi elettromagnetici irradianti: in tali condizioni non possono verificarsi interferenze dannose alle comunicazioni radioelettriche, al funzionamento di apparecchiature elettromedicali utilizzate per il monitoraggio, diagnosi, terapia e chirurgia, al funzionamento di dispositivi elettronici da ufficio quali computers, stampanti, fotocopiatrici, fax, etc. e a qualsiasi apparecchio elettrico od elettronico utilizzato in tali ambienti, purché questi rispondano alla direttiva sulla COMPATIBILITA' ELETTROMAGNETICA.

In ogni caso, per prevenire qualsiasi problema di interferenza, si consiglia di far funzionare qualsiasi apparecchio per terapia sufficientemente distante da apparecchiature critiche per il monitoraggio di funzioni vitali dei pazienti ed usare prudenza nelle applicazioni terapeutiche su pazienti portatori di stimolatori cardiaci.

# **SCHEDA TECNICA DIAGNOSTICA**

<span id="page-27-2"></span>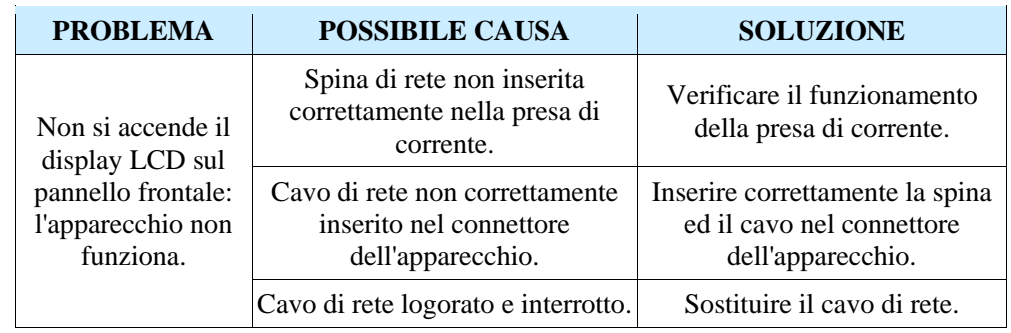

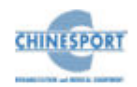

## **FISIOLASER EXCELLENT 12W**

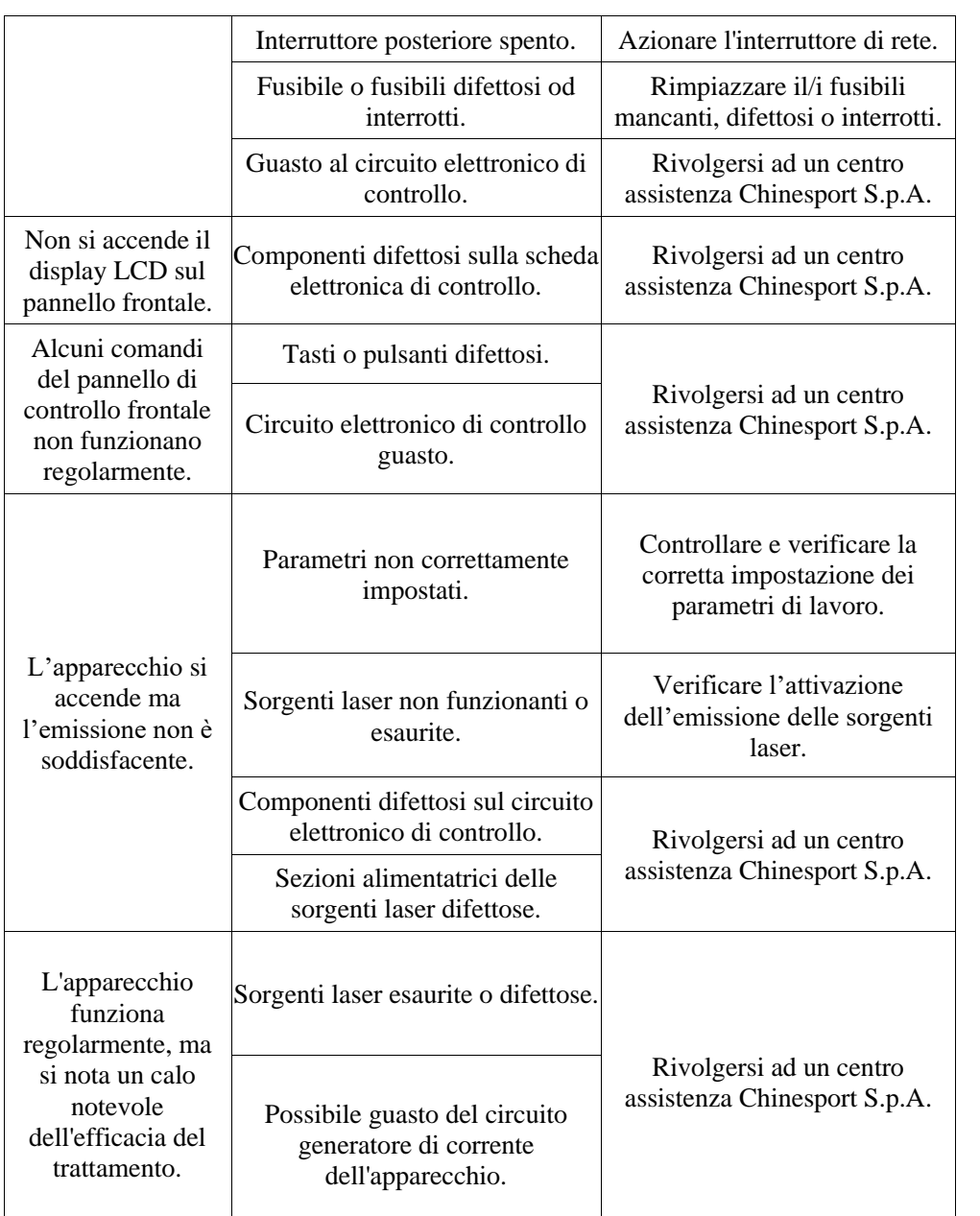

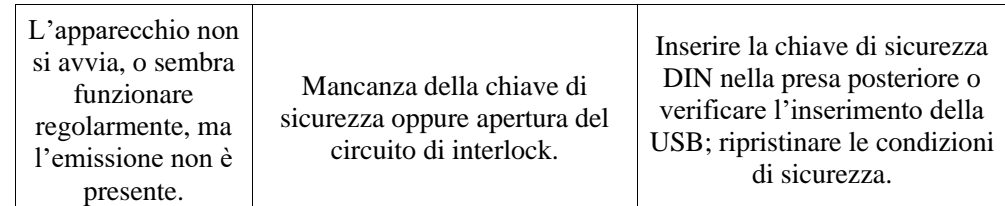

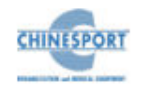

#### **FISIOLASER EXCELLENT 12W**

# **CARATTERISTICHE TECNICHE**

<span id="page-29-0"></span>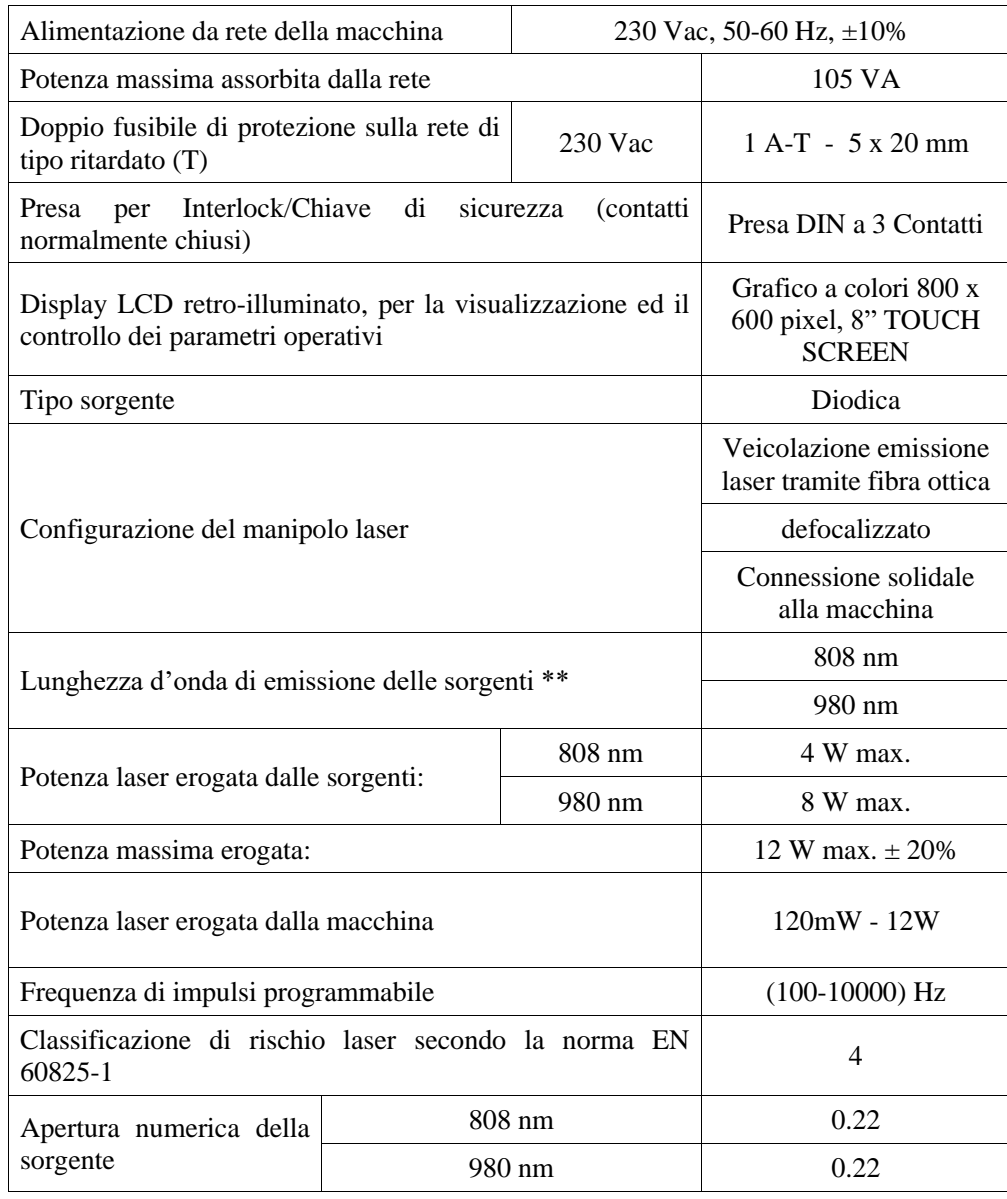

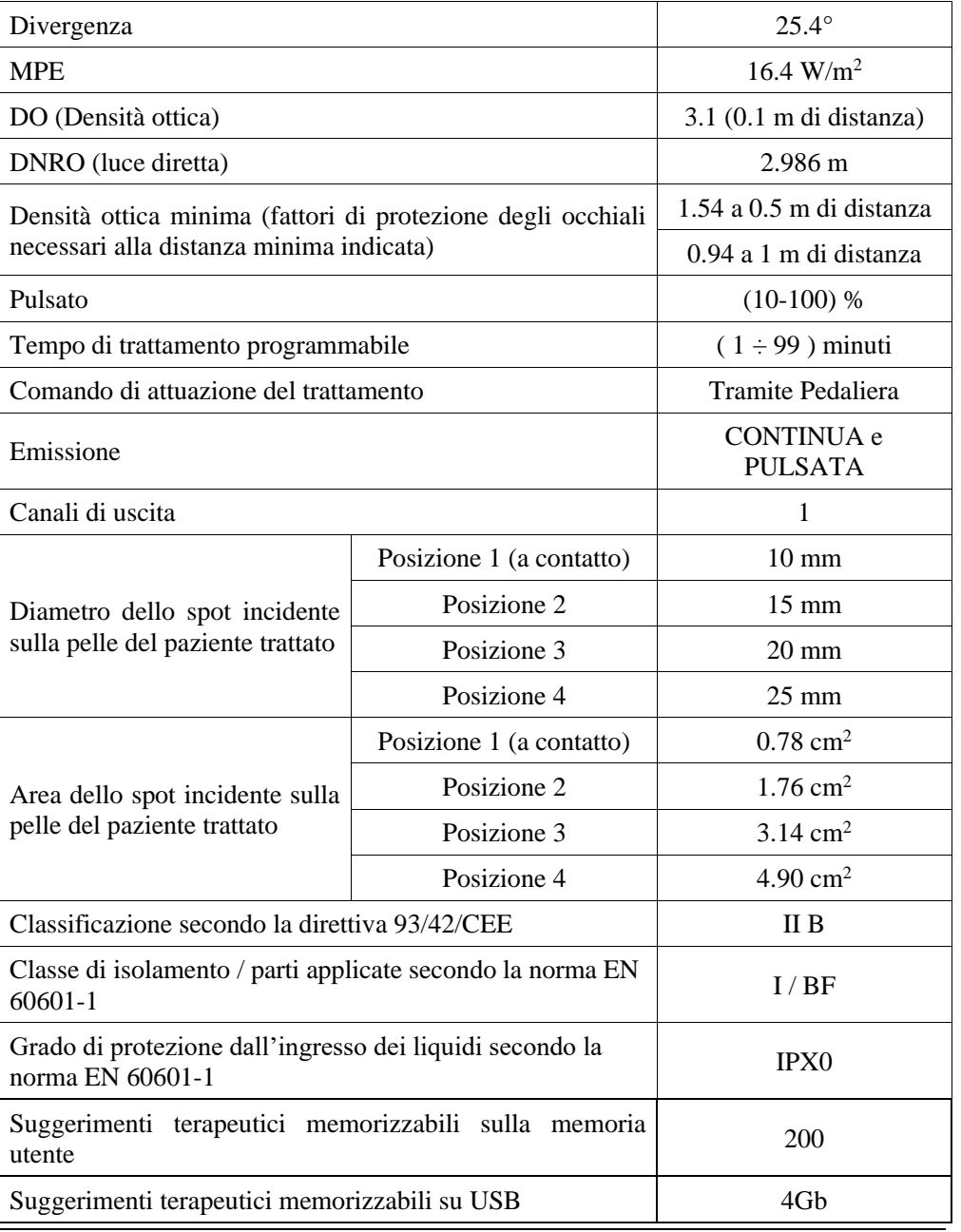

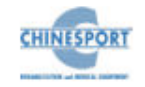

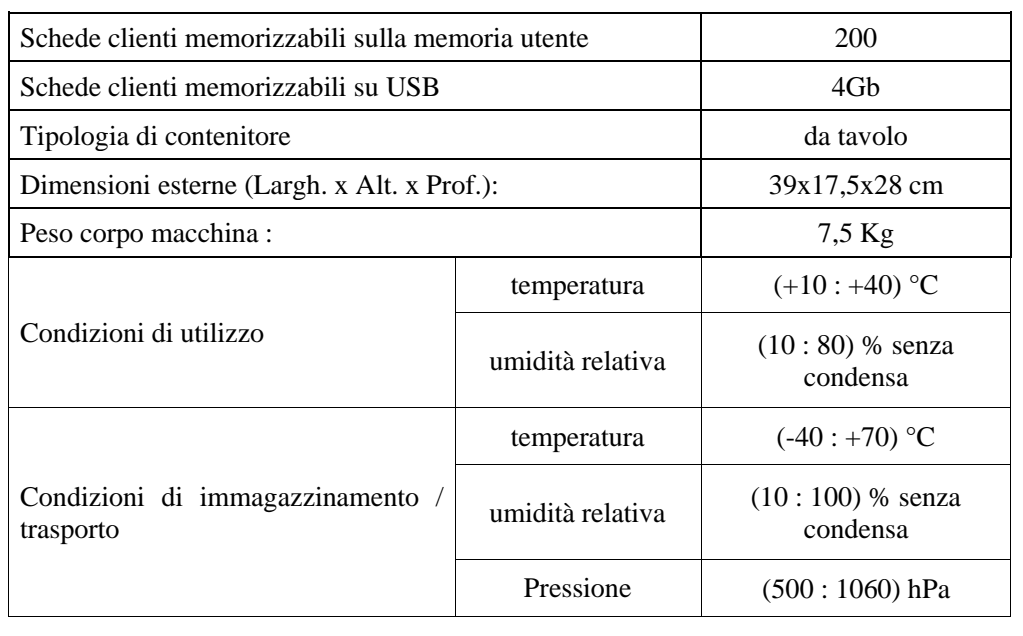

<span id="page-30-0"></span>\*\* tolleranza costruttiva +/- 0,5%

# **APPENDICI**

## <span id="page-30-1"></span>**Appendice A - PROTEZIONE DELL'AMBIENTE**

Gli apparecchi per laserterapia FISIOLASER EXCELLENT 12W compatibilmente con le esigenze di funzionamento e di sicurezza, sono stati progettati e costruiti per avere un minimo impatto negativo verso l'ambiente.

I criteri seguiti sono quelli della minimizzazione della quantità di sprechi, di materiali tossici, di rumore, di radiazioni indesiderate e di consumo energetico.

Un'attenta ricerca sull'ottimizzazione dei rendimenti delle macchine garantisce una sensibile riduzione dei consumi, in armonia con i concetti di risparmio energetico.

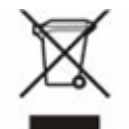

Questo simbolo indica che il prodotto non deve essere smaltito assieme agli altri rifiuti domestici.

L' utente deve provvedere allo smaltimento delle apparecchiature da rottamare portandole al centro di raccolta indicato per il successivo riciclo delle apparecchiature elettriche ed elettroniche.

## <span id="page-30-2"></span>**Appendice B – ETICHETTE**

L'etichetta dati di targa, riportante il numero di serie della macchina, è apposta sotto al dispositivo.

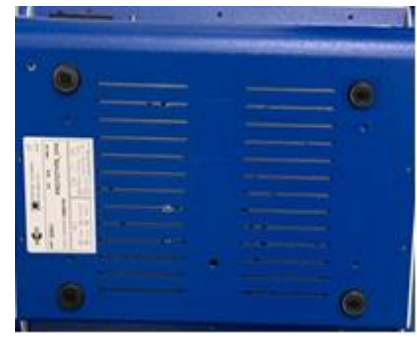

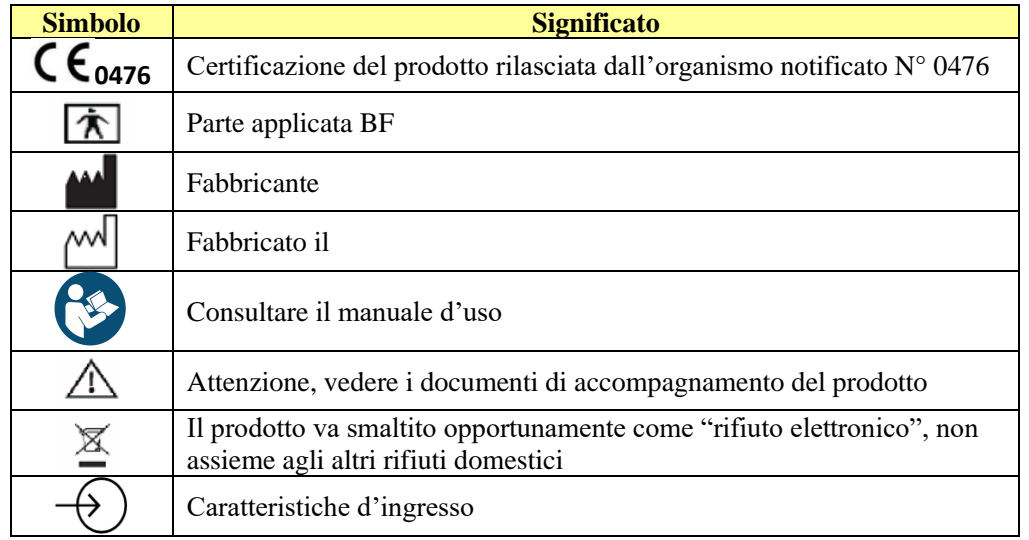

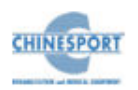

#### **FISIOLASER EXCELLENT 12W**

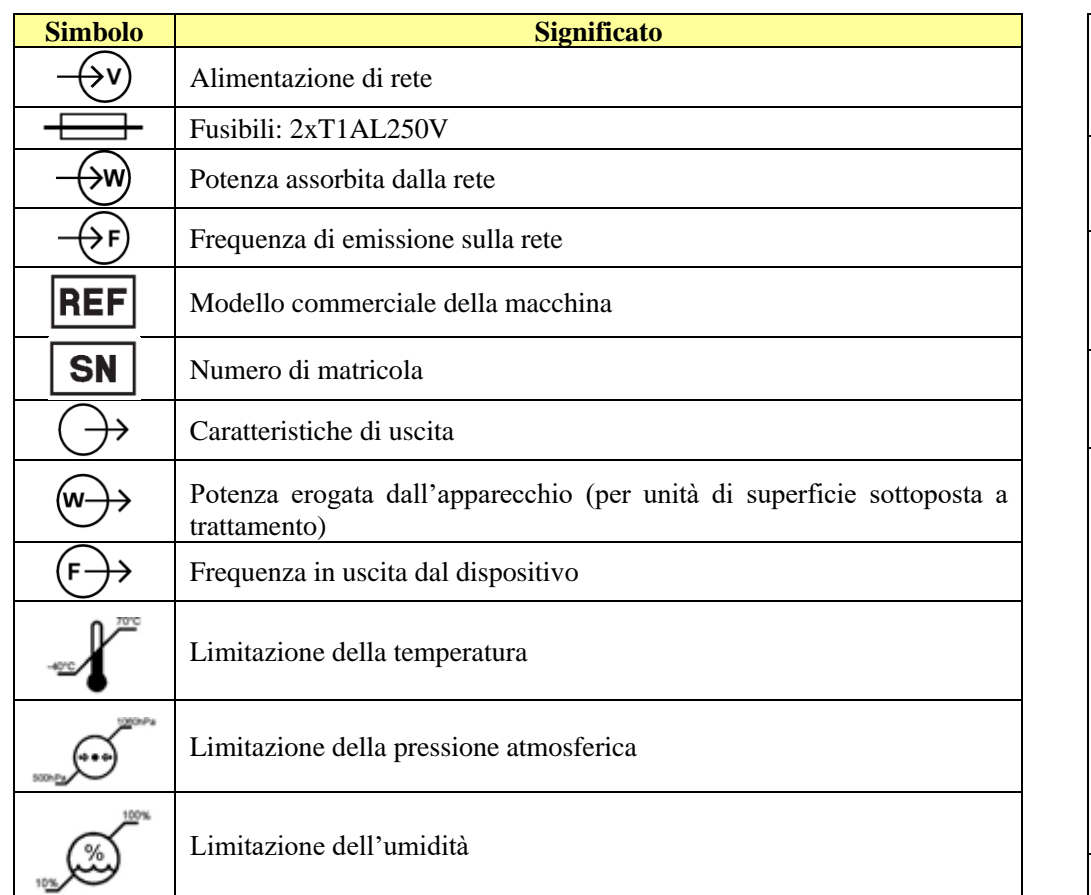

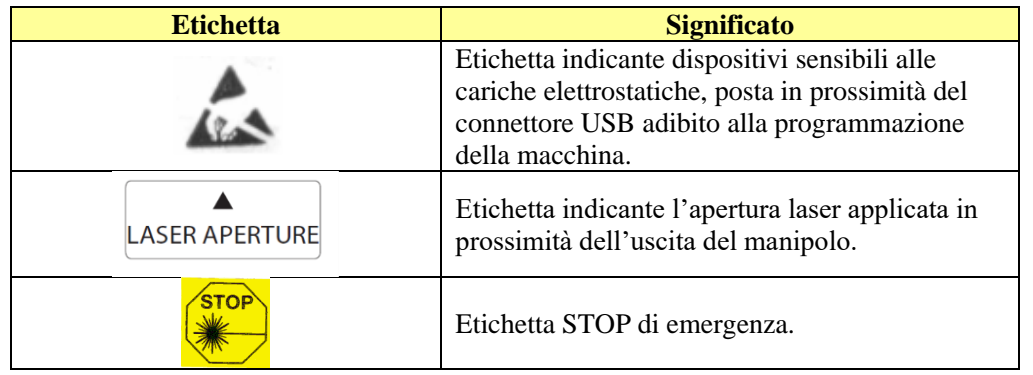

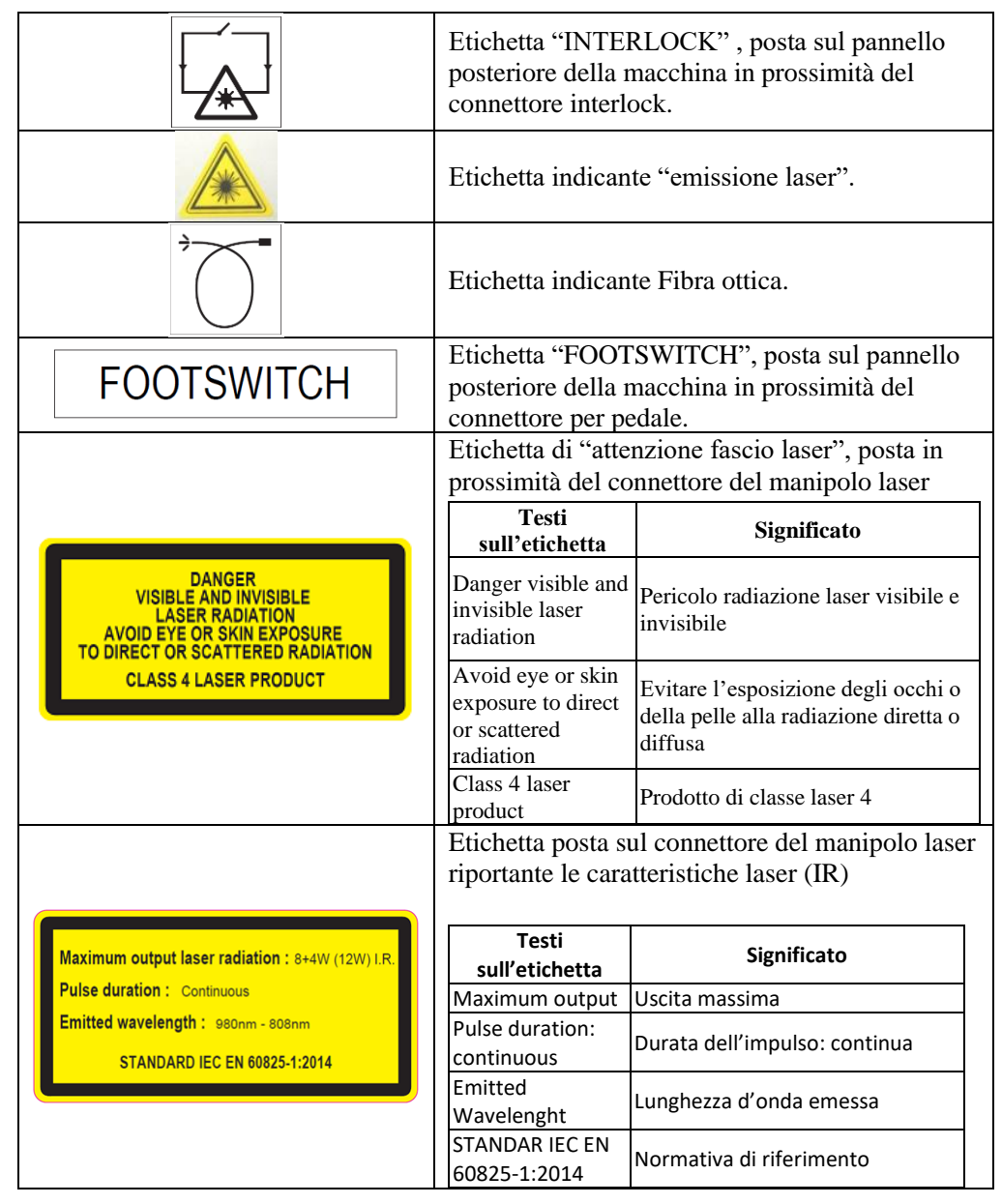

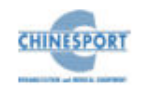

## <span id="page-32-0"></span>**Appendice C – ELENCO SUGGERIMENTI TERAPEUTICI**

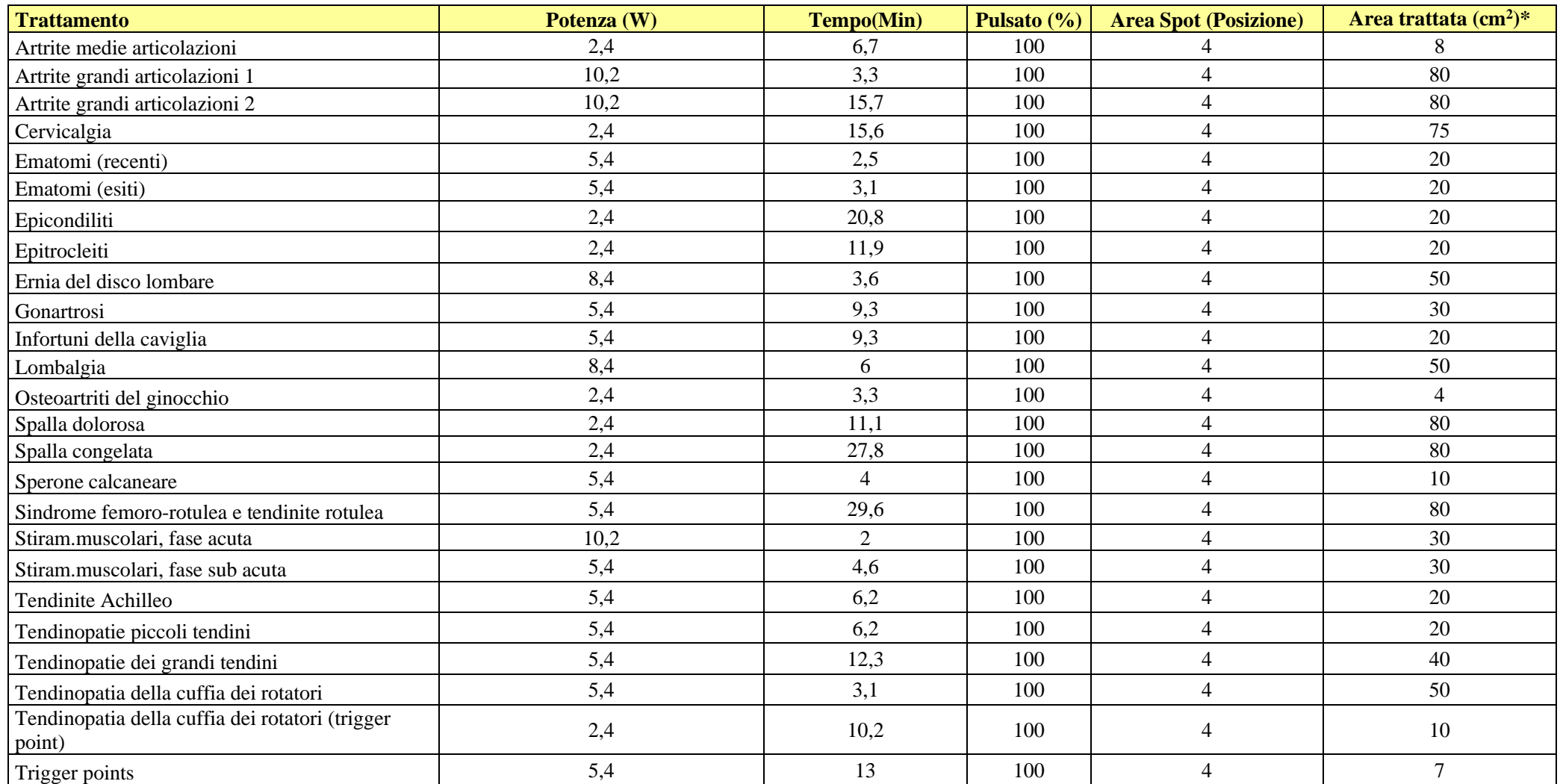

**\*Non è un parametro regolabile nel SW, indica l'area considerata per la definizione dei parametri di trattamento.**

**NOTA**: Si tratta di suggerimenti terapeutici, i parametri sono modificabili a discrezione dell'operatore per poter essere adattati alle esigenze di ogni singolo paziente.

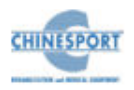

## <span id="page-33-0"></span>**Appendice D – TABELLE DI COMPATIBILITA' ELETTROMAGNETICA**

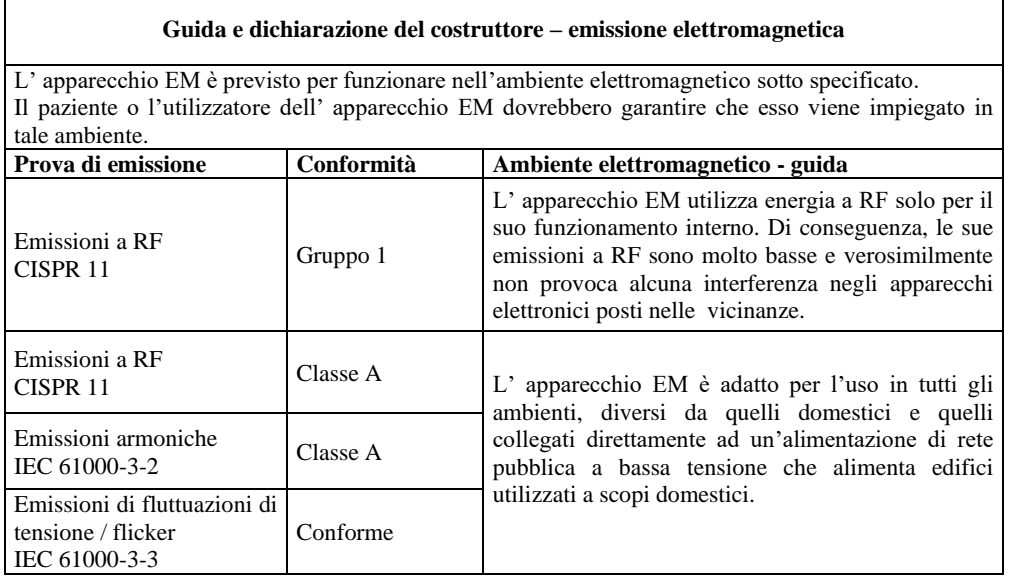

#### **Guida e dichiarazione del costruttore – immunità elettromagnetica**

L' apparecchio EM è previsto per funzionare nell'ambiente elettromagnetico sotto specificato. Il paziente o l'utilizzatore dell' apparecchio EM dovrebbero garantire che esso venga utilizzato in tale ambiente.

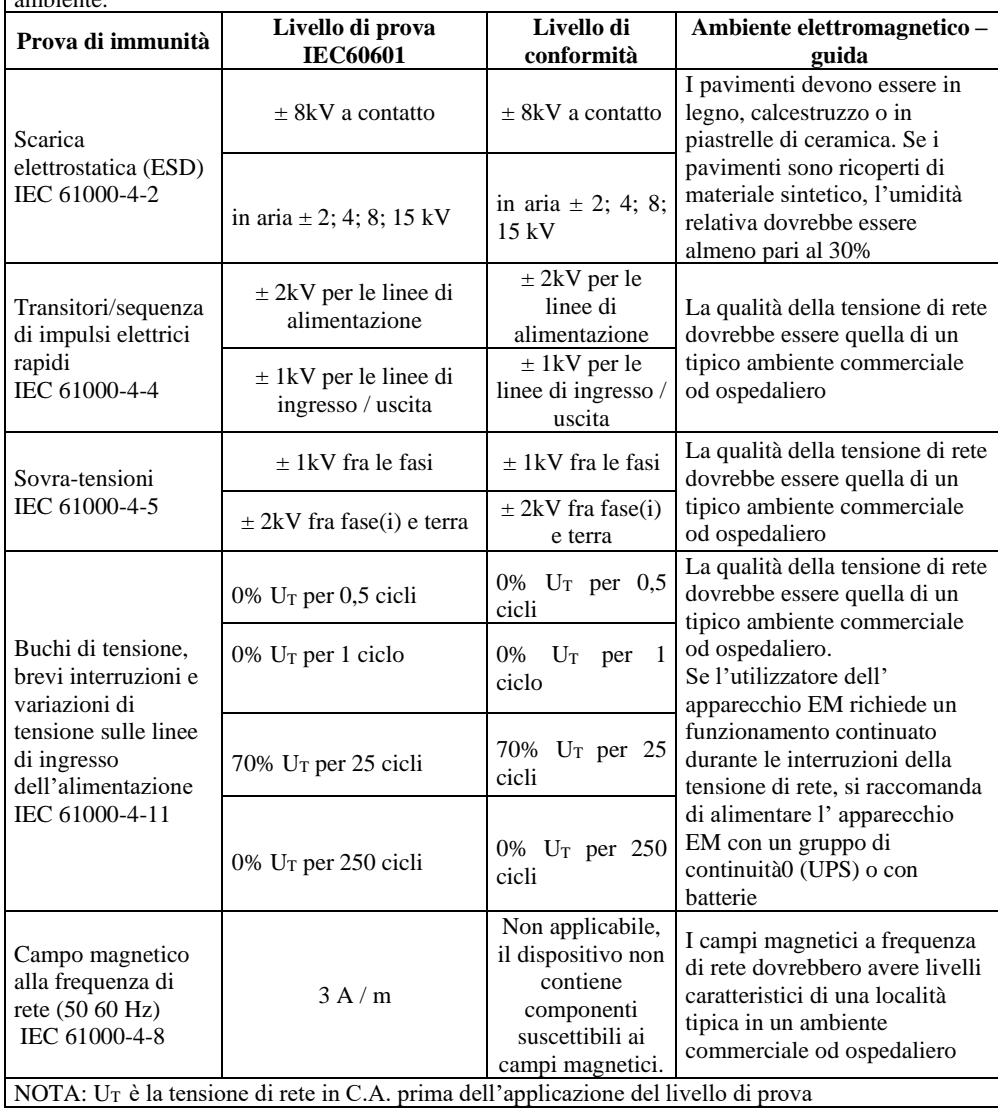

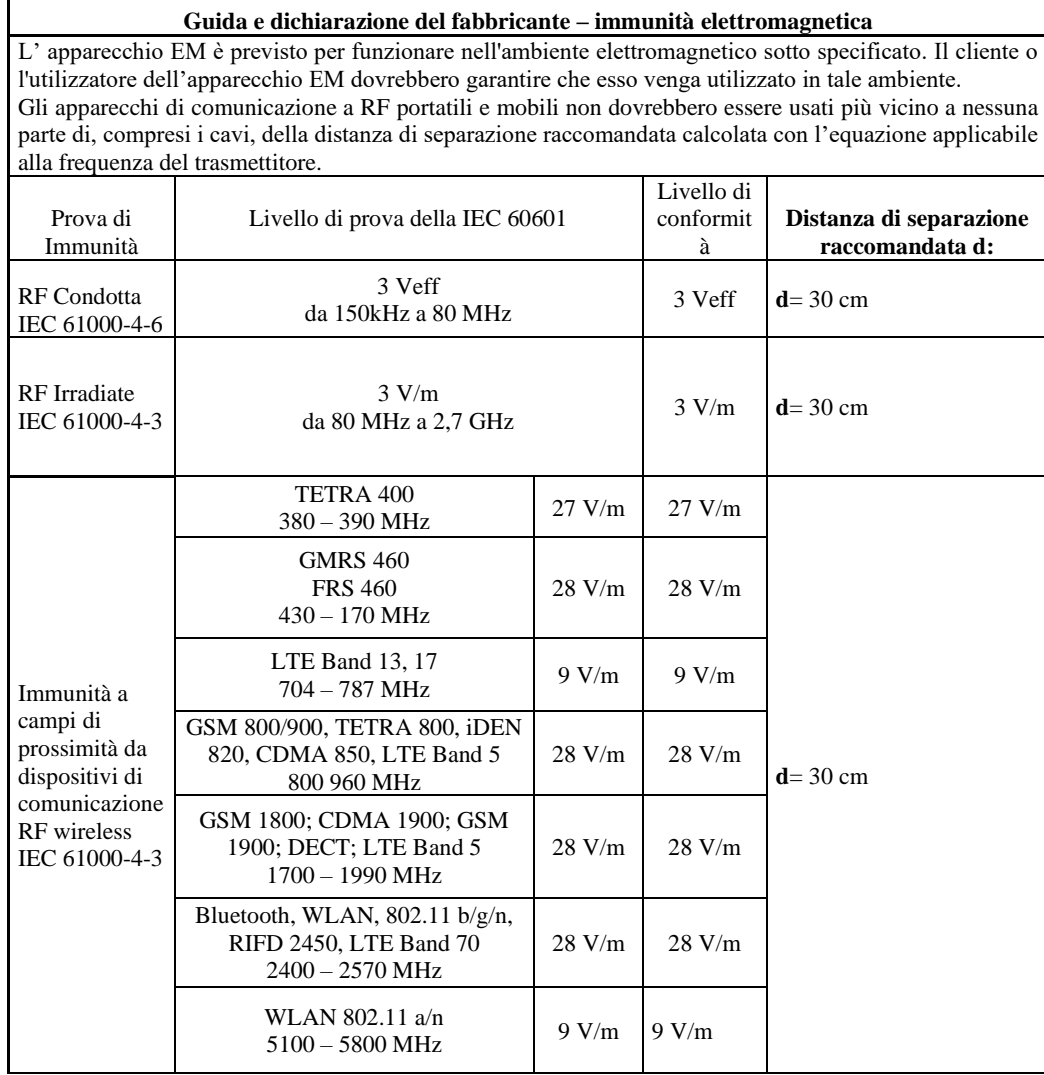

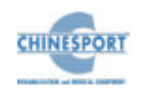

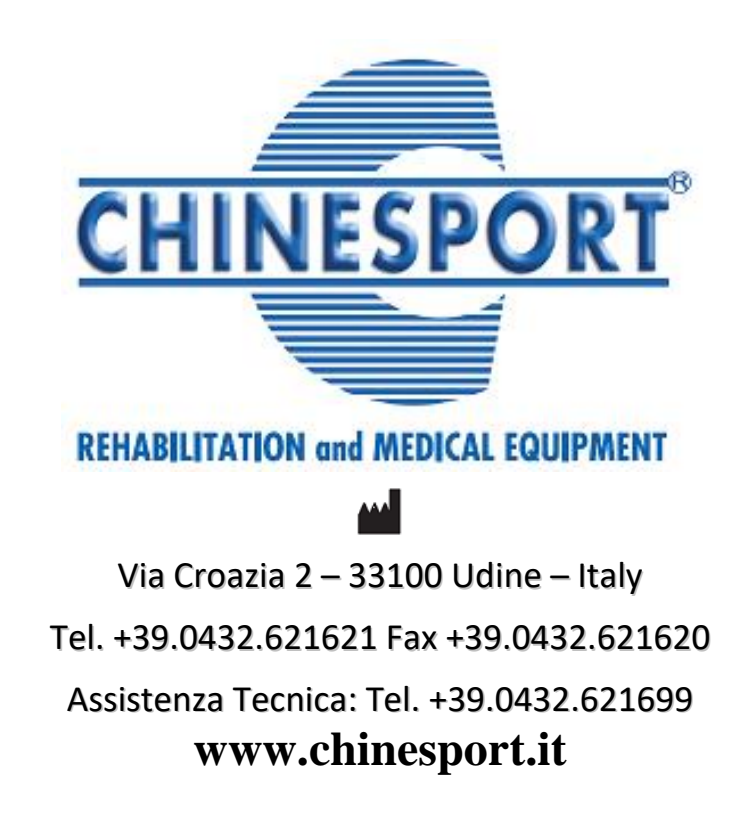